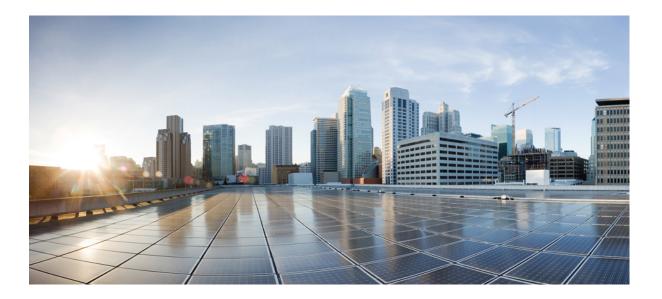

## IPv6 First-Hop Security Configuration Guide, Cisco IOS XE Release 3SE (Catalyst 3650 Switches)

First Published: October 10, 2013

#### **Americas Headquarters**

Cisco Systems, Inc. 170 West Tasman Drive San Jose, CA 95134-1706 USA http://www.cisco.com Tel: 408 526-4000 800 553-NETS (6387) Fax: 408 527-0883 THE SPECIFICATIONS AND INFORMATION REGARDING THE PRODUCTS IN THIS MANUAL ARE SUBJECT TO CHANGE WITHOUT NOTICE. ALL STATEMENTS, INFORMATION, AND RECOMMENDATIONS IN THIS MANUAL ARE BELIEVED TO BE ACCURATE BUT ARE PRESENTED WITHOUT WARRANTY OF ANY KIND, EXPRESS OR IMPLIED. USERS MUST TAKE FULL RESPONSIBILITY FOR THEIR APPLICATION OF ANY PRODUCTS.

THE SOFTWARE LICENSE AND LIMITED WARRANTY FOR THE ACCOMPANYING PRODUCT ARE SET FORTH IN THE INFORMATION PACKET THAT SHIPPED WITH THE PRODUCT AND ARE INCORPORATED HEREIN BY THIS REFERENCE. IF YOU ARE UNABLE TO LOCATE THE SOFTWARE LICENSE OR LIMITED WARRANTY, CONTACT YOUR CISCO REPRESENTATIVE FOR A COPY.

The Cisco implementation of TCP header compression is an adaptation of a program developed by the University of California, Berkeley (UCB) as part of UCB's public domain version of the UNIX operating system. All rights reserved. Copyright © 1981, Regents of the University of California.

NOTWITHSTANDING ANY OTHER WARRANTY HEREIN, ALL DOCUMENT FILES AND SOFTWARE OF THESE SUPPLIERS ARE PROVIDED "AS IS" WITH ALL FAULTS. CISCO AND THE ABOVE-NAMED SUPPLIERS DISCLAIM ALL WARRANTIES, EXPRESSED OR IMPLIED, INCLUDING, WITHOUT LIMITATION, THOSE OF MERCHANTABILITY, FITNESS FOR A PARTICULAR PURPOSE AND NONINFRINGEMENT OR ARISING FROM A COURSE OF DEALING, USAGE, OR TRADE PRACTICE.

IN NO EVENT SHALL CISCO OR ITS SUPPLIERS BE LIABLE FOR ANY INDIRECT, SPECIAL, CONSEQUENTIAL, OR INCIDENTAL DAMAGES, INCLUDING, WITHOUT LIMITATION, LOST PROFITS OR LOSS OR DAMAGE TO DATA ARISING OUT OF THE USE OR INABILITY TO USE THIS MANUAL, EVEN IF CISCO OR ITS SUPPLIERS HAVE BEEN ADVISED OF THE POSSIBILITY OF SUCH DAMAGES.

Any Internet Protocol (IP) addresses and phone numbers used in this document are not intended to be actual addresses and phone numbers. Any examples, command display output, network topology diagrams, and other figures included in the document are shown for illustrative purposes only. Any use of actual IP addresses or phone numbers in illustrative content is unintentional and coincidental.

Cisco and the Cisco logo are trademarks or registered trademarks of Cisco and/or its affiliates in the U.S. and other countries. To view a list of Cisco trademarks, go to this URL: http:// WWW.cisco.com/go/trademarks. Third-party trademarks mentioned are the property of their respective owners. The use of the word partner does not imply a partnership relationship between Cisco and any other company. (1110R)

© 2016 Cisco Systems, Inc. All rights reserved.

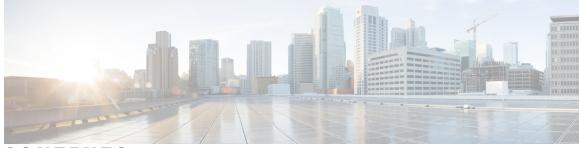

CONTENTS

#### CHAPTER 1

I

### IPv6 RA Guard 1

|           | Finding Feature Information 1                               |
|-----------|-------------------------------------------------------------|
|           | Restrictions for IPv6 RA Guard 1                            |
|           | Information About IPv6 RA Guard 2                           |
|           | IPv6 Global Policies 2                                      |
|           | IPv6 RA Guard 2                                             |
|           | How to Configure IPv6 RA Guard 3                            |
|           | Configuring the IPv6 RA Guard Policy on the Device <b>3</b> |
|           | Configuring IPv6 RA Guard on an Interface 5                 |
|           | Configuration Examples for IPv6 RA Guard 6                  |
|           | Example: IPv6 RA Guard Configuration 6                      |
|           | Example: Configuring IPv6 ND Inspection and RA Guard 7      |
|           | Additional References 7                                     |
|           | Feature Information for IPv6 RA Guard 8                     |
| CHAPTER 2 | IPv6 Snooping 11                                            |
|           | Finding Feature Information 11                              |
|           | Restrictions for IPv6 Snooping 11                           |
|           | Information About IPv6 Snooping 12                          |
|           | IPv6 Global Policies 12                                     |
|           | IPv6 Neighbor Discovery Inspection 12                       |
|           | IPv6 ND Inspection 12                                       |
|           | IPv6 Device Tracking 13                                     |
|           | IPv6 First-Hop Security Binding Table 13                    |
|           | Recovery Protocols and Prefix Lists 13                      |
|           | IPv6 Device Tracking 13                                     |
|           | IPv6 Address Glean 13                                       |
|           | How to Configure IPv6 Snooping 14                           |

| Configuring IPv6 ND Inspection 14                                                                                                    |
|----------------------------------------------------------------------------------------------------|
| Configuring IPv6 ND Inspection Globally 15                                                                                                    |
| Applying IPv6 ND Inspection on an Interface 17                                                                                                    |
| Verifying and Troubleshooting IPv6 ND Inspection 18                                                                                                    |
| Configuring IPv6 Device Tracking 19                                                                                                    |
| Configuring IPv6 First-Hop Security Binding Table Recovery 19                                                                                                    |
| Configuring the IPv6 First-Hop Security Binding Table Recovery Mechanism 21                                                                                                    |
| Configuring Address Gleaning and Associating Recovery Protocols with Prefix                                                                                                    |
| Lists 24                                                                                                    |
| Configuring IPv6 Device Tracking <b>25</b>                                                                                                    |
| Configuring IPv6 Prefix Glean 25                                                                                                    |
| Configuration Examples for IPv6 Snooping <b>26</b>                                                                                                    |
| Example: Configuring IPv6 ND Inspection <b>26</b>                                                                                                    |
| Example: Configuring IPv6 ND Inspection and RA Guard 27                                                                                                    |
| Example: Configuring IPv6 Binding Table Content <b>27</b>                                                                                                    |
| Example: Configuring IPv6 First-Hop Security Binding Table Recovery 27                                                                                                    |
| Example: Configuring Address Gleaning and Associating Recovery Protocols with Prefix                                                                                                    |
| Lists 28                                                                                                    |
| Example: Verifying IPv6 Device Tracking 28                                                                                                    |
| Additional References for IPv6 Source Guard and Prefix Guard 28                                                                                                    |
| Feature Information for IPv6 Snooping 29                                                                                                    |
| IPv6 Router Advertisement Throttler 31                                                                                                    |
| Finding Feature Information <b>31</b>                                                                                                    |
| Information About the IPv6 Router Advertisement Throttler <b>31</b>                                                                                                    |
|                                                                                                    |
| IPv6 RA Throttler Overview <b>31</b>                                                                                                    |
|                                                                                                    |
| IPv6 RA Throttler Overview 31                                                                                                    |
| IPv6 RA Throttler Overview <b>31</b><br>Scalability Feature: IPv6 RA Throttler <b>32</b>                                                                                                    |
| IPv6 RA Throttler Overview <b>31</b><br>Scalability Feature: IPv6 RA Throttler <b>32</b><br>IPv6 RA Throttler Parameter Inheritance <b>32</b>                                                                                                    |
| IPv6 RA Throttler Overview <b>31</b><br>Scalability Feature: IPv6 RA Throttler <b>32</b><br>IPv6 RA Throttler Parameter Inheritance <b>32</b><br>IPv6 RA Throttler Command Precedence Rules <b>33</b>                                                                                                    |
| IPv6 RA Throttler Overview <b>31</b><br>Scalability Feature: IPv6 RA Throttler <b>32</b><br>IPv6 RA Throttler Parameter Inheritance <b>32</b><br>IPv6 RA Throttler Command Precedence Rules <b>33</b><br>How to Configure the IPv6 Router Advertisement Throttler <b>34</b>                                                                                                    |
| IPv6 RA Throttler Overview <b>31</b><br>Scalability Feature: IPv6 RA Throttler <b>32</b><br>IPv6 RA Throttler Parameter Inheritance <b>32</b><br>IPv6 RA Throttler Command Precedence Rules <b>33</b><br>How to Configure the IPv6 Router Advertisement Throttler <b>34</b><br>Configuring the IPv6 RA Throttler Policy <b>34</b>                                                                        |
| IPv6 RA Throttler Overview <b>31</b><br>Scalability Feature: IPv6 RA Throttler <b>32</b><br>IPv6 RA Throttler Parameter Inheritance <b>32</b><br>IPv6 RA Throttler Command Precedence Rules <b>33</b><br>How to Configure the IPv6 Router Advertisement Throttler <b>34</b><br>Configuring the IPv6 RA Throttler Policy <b>34</b><br>Attaching the IPv6 RA Throttler Policy to a VLAN or VLANs <b>35</b> |
|                                                                                                    |

I

٦

IPv6 First-Hop Security Configuration Guide, Cisco IOS XE Release 3SE (Catalyst 3650 Switches)

С

|           | Example: IPv6 RA Throttler VLAN Configuration 37                                 |
|-----------|----------------------------------------------------------------------------------|
|           | Additional References 38                                                         |
|           | Feature Information for IPv6 Router Advertisement Throttler <b>39</b>            |
| CHAPTER 4 |                                                                                  |
|           | Finding Feature Information 41                                                   |
|           | Information About IPv6 Neighbor Discovery Multicast Suppress 42                  |
|           | Overview of IPv6 Neighbor Discovery Multicast Suppress 42                        |
|           | How to Configure IPv6 Neighbor Discovery Multicast Suppress <b>43</b>            |
|           | Configuring IPv6 Neighbor Discovery Multicast Suppress on an Interface <b>43</b> |
|           | Configuration Examples for IPv6 Neighbor Discovery Multicast Suppress 44         |
|           | Example: Configuring IPv6 Neighbor Discovery Suppress on an Interface 44         |
|           | Additional References for IPv6 Neighbor Discovery Multicast Suppress 44          |
|           | Feature Information for IPv6 Neighbor Discovery Multicast Suppress <b>45</b>     |
| CHAPTER 5 | DHCP—DHCPv6 Guard 47                                                             |
|           | Finding Feature Information 47                                                   |
|           | Restrictions for DHCPv6 Guard 47                                                 |
|           | Information About DHCPv6 Guard 48                                                |
|           | DHCPv6 Guard Overview 48                                                         |
|           | How to Configure DHCPv6 Guard 49                                                 |
|           | Configuring DHCP—DHCPv6 Guard 49                                                 |
|           | Configuration Examples for DHCPv6 Guard 52                                       |
|           | Example: Configuring DHCP—DHCPv6 Guard 52                                        |
|           | Additional References 53                                                         |
|           | Feature Information for DHCP—DHCPv6 Guard 54                                     |
|           |                                                                                  |

CHAPTER 6

ſ

IPv6 RFCs 57

I

٦

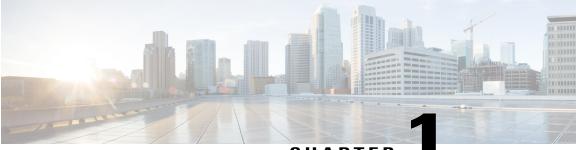

CHAPTER

## **IPv6 RA Guard**

The IPv6 RA Guard feature provides support for allowing the network administrator to block or reject unwanted or rogue router advertisement (RA) guard messages that arrive at the network device platform.

- Finding Feature Information, page 1
- Restrictions for IPv6 RA Guard, page 1
- Information About IPv6 RA Guard, page 2
- How to Configure IPv6 RA Guard, page 3
- Configuration Examples for IPv6 RA Guard, page 6
- Additional References, page 7
- Feature Information for IPv6 RA Guard, page 8

## **Finding Feature Information**

Your software release may not support all the features documented in this module. For the latest caveats and feature information, see **Bug Search** Tool and the release notes for your platform and software release. To find information about the features documented in this module, and to see a list of the releases in which each feature is supported, see the feature information table.

Use Cisco Feature Navigator to find information about platform support and Cisco software image support. To access Cisco Feature Navigator, go to www.cisco.com/go/cfn. An account on Cisco.com is not required.

## **Restrictions for IPv6 RA Guard**

- The IPv6 RA Guard feature does not offer protection in environments where IPv6 traffic is tunneled.
- This feature is supported only in hardware when the ternary content addressable memory (TCAM) is programmed.
- This feature can be configured on a switch port interface in the ingress direction.
- This feature supports host mode and router mode.

- This feature is supported only in the ingress direction; it is not supported in the egress direction.
- This feature is not supported on EtherChannel and EtherChannel port members.
- This feature is not supported on trunk ports with merge mode.
- This feature is supported on auxiliary VLANs and private VLANs (PVLANs). In the case of PVLANs, primary VLAN features are inherited and merged with port features.
- · Packets dropped by the IPv6 RA Guard feature can be spanned.
- If the platform ipv6 acl icmp optimize neighbor-discovery command is configured, the IPv6 RA Guard feature cannot be configured and an error message will be displayed. This command adds default global Internet Control Message Protocol (ICMP) entries that will override the RA guard ICMP entries.
- In Cisco IOS Release 15.2(2)E/XE3.6.2E and later releases, all ports are considered to be host ports and
  router solicitation messages are not replicated on host ports. All ports that face routers must be set to
  the router role, to replicate router solicitation messages.

```
For example, if interface GigabitEthernet 1/0/1 is the uplink port on the switch, perform this task:
Switch(config)# ipv6 nd raguard policy uplink-policy
Switch(config-nd-raguard)# device-role router
!
Switch(config)# interface gigabitethernet 1/0/1
Switch(config-if)# ipv6 nd raguard attach-policy uplink-policy
```

## Information About IPv6 RA Guard

### **IPv6 Global Policies**

IPv6 global policies provide storage and access policy database services. IPv6 ND inspection and IPv6 RA guard are IPv6 global policies features. Every time an ND inspection or RA guard is configured globally, the policy attributes are stored in the software policy database. The policy is then applied to an interface, and the software policy database entry is updated to include this interface to which the policy is applied.

### **IPv6 RA Guard**

The IPv6 RA Guard feature provides support for allowing the network administrator to block or reject unwanted or rogue RA guard messages that arrive at the network device platform. RAs are used by devices to announce themselves on the link. The IPv6 RA Guard feature analyzes these RAs and filters out RAs that are sent by unauthorized devices. In host mode, all RA and router redirect messages are disallowed on the port. The RA guard feature compares configuration information on the Layer 2 (L2) device with the information found in the received RA frame. Once the L2 device has validated the content of the RA frame and router redirect frame against the configuration, it forwards the RA to its unicast or multicast destination. If the RA frame content is not validated, the RA is dropped.

## How to Configure IPv6 RA Guard

### **Configuring the IPv6 RA Guard Policy on the Device**

Note

When the **ipv6 nd raguard** command is configured on ports, router solicitation messages are not replicated to these ports. To replicate router solicitation messages, all ports that face routers must be set to the router role.

#### **SUMMARY STEPS**

- 1. enable
- 2. configure terminal
- 3. ipv6 nd raguard policy policy-name
- 4. device-role {host | router}
- 5. hop-limit {maximum | minimum limit}
- 6. managed-config-flag {on | off}
- 7. match ipv6 access-list ipv6-access-list-name
- 8. match ra prefix-list ipv6-prefix-list-name
- 9. other-config-flag {on | off}
- **10.** router-preference maximum {high | low | medium}
- 11. trusted-port
- 12. exit

#### **DETAILED STEPS**

|        | Command or Action          | Purpose                            |
|--------|----------------------------|------------------------------------|
| Step 1 | enable                     | Enables privileged EXEC mode.      |
|        | Example:                   | • Enter your password if prompted. |
|        | Device> enable             |                                    |
| Step 2 | configure terminal         | Enters global configuration mode.  |
|        | Example:                   |                                    |
|        | Device# configure terminal |                                    |

٦

|         | Command or Action                                                                   | Purpose                                                                                                    |
|---------|-------------------------------------------------------------------------------------|----------------------------------------------------------------------------------------------------|
| Step 3  | ipv6 nd raguard policy policy-name                                                  | Defines the RA guard policy name and enters RA guard policy configuration mode.                                                              |
|         | Example:                                                                            |                                                                                                    |
|         | Device(config)# ipv6 nd raguard policy<br>policy1                                   |                                                                                                    |
| Step 4  | device-role {host   router}                                                         | Specifies the role of the device attached to the port.                                                                                       |
|         | Example:                                                                            |                                                                                                    |
|         | <pre>Device(config-ra-guard)# device-role router</pre>                              |                                                                                                    |
| Step 5  | hop-limit {maximum   minimum limit}                                                 | (Optional) Enables verification of the advertised hop count limit.                                                                           |
|         | <pre>Example:<br/>Device(config-ra-guard)# hop-limit minimum 3</pre>                | • If not configured, this check will be bypassed.                                                                                            |
| Step 6  | managed-config-flag {on   off}                                                      | (Optional) Enables verification that the advertised managed address configuration flag is on.                                                |
|         | <pre>Example:<br/>Device(config-ra-guard) # managed-config-flag<br/>on</pre>        | • If not configured, this check will be bypassed.                                                                                            |
| Step 7  | match ipv6 access-list ipv6-access-list-name                                        | (Optional) Enables verification of the sender's IPv6 address in inspected messages from the configured authorized device source access list. |
|         | <pre>Example:<br/>Device(config-ra-guard)# match ipv6<br/>access-list list1</pre>   | • If not configured, this check will be bypassed.                                                                                            |
| Step 8  | match ra prefix-list ipv6-prefix-list-name                                          | (Optional) Enables verification of the advertised prefixes in inspected messages from the configured authorized prefix list.                 |
|         | <pre>Example:<br/>Device(config-ra-guard)# match ra prefix-list<br/>listname1</pre> | • If not configured, this check will be bypassed.                                                                                            |
| Step 9  | other-config-flag {on   off}                                                        | (Optional) Enables verification of the advertised "other" configuration parameter.                                                           |
|         | <pre>Example:<br/>Device(config-ra-guard)# other-config-flag<br/>on</pre>           |                                                                                                    |
| Step 10 | router-preference maximum {high   low   medium}                                     | (Optional) Enables verification that the advertised default router<br>preference parameter value is lower than or equal to a specified       |
|         | <pre>Example:<br/>Device(config-ra-guard)# router-preference<br/>maximum high</pre> | limit.                                                                                                    |

|         | Command or Action                                             | Purpose                                                                            |
|---------|---------------------------------------------------------------|------------------------------------------------------------------------------------|
| Step 11 | trusted-port                                                  | (Optional) Specifies that this policy is being applied to trusted ports.           |
|         | <pre>Example:<br/>Device(config-ra-guard)# trusted-port</pre> | • All RA guard policing will be disabled.                                          |
| Step 12 | exit                                                          | Exits RA guard policy configuration mode and returns to global configuration mode. |
|         | <pre>Example:<br/>Device(config-ra-guard)# exit</pre>         |                                                                                    |

### **Configuring IPv6 RA Guard on an Interface**

#### **SUMMARY STEPS**

- 1. enable
- 2. configure terminal
- 3. interface type number
- **4. ipv6 nd raguard attach-policy** [*policy-name* [**vlan** {**add** | **except** | **none** | **remove** | **all**} *vlan*[*vlan1*, *vlan2*, *vlan3*...]]]
- 5. exit
- 6. show ipv6 nd raguard policy [policy-name]
- 7. debug ipv6 snooping raguard [filter | interface | vlanid]

#### **DETAILED STEPS**

|        | Command or Action          | Purpose                            |
|--------|----------------------------|------------------------------------|
| Step 1 | enable                     | Enables privileged EXEC mode.      |
|        | Example:                   | • Enter your password if prompted. |
|        | Device> enable             |                                    |
| Step 2 | configure terminal         | Enters global configuration mode.  |
|        | Example:                   |                                    |
|        | Device# configure terminal |                                    |

|        | Command or Action                                                                                                    | Purpose                                                                                        |
|--------|----------------------------------------------------------------------------------------------------|------------------------------------------------------------------------------------------------|
| Step 3 | interface type number                                                                                                 | Specifies an interface type and number, and places the device in interface configuration mode. |
|        | Example:                                                                                                    |                                                                                                |
|        | <pre>Device(config)# interface fastethernet 3/13</pre>                                                                |                                                                                                |
| Step 4 | ipv6 nd raguard attach-policy [policy-name [vlan {add  <br>except   none   remove   all} vlan [vlan1, vlan2, vlan3]]] | Applies the IPv6 RA Guard feature to a specified interface.                                    |
|        | Example:                                                                                                    |                                                                                                |
|        | Device(config-if)# ipv6 nd raguard attach-policy                                                                      |                                                                                                |
| Step 5 | exit                                                                                                    | Exits interface configuration mode.                                                            |
|        | <b>Example:</b><br>Device(config-if)# exit                                                                            |                                                                                                |
| Step 6 | show ipv6 nd raguard policy [policy-name]                                                                             | Displays the RA guard policy on all interfaces configured with the RA guard.                   |
|        | Example:                                                                                                    |                                                                                                |
|        | Device# show ipv6 nd raguard policy raguard1                                                                          |                                                                                                |
| Step 7 | debug ipv6 snooping raguard [filter   interface   vlanid]                                                             | Enables debugging for IPv6 RA guard snooping information.                                      |
|        | Example:                                                                                                    |                                                                                                |
|        | Device# debug ipv6 snooping raguard                                                                                   |                                                                                                |

## **Configuration Examples for IPv6 RA Guard**

## **Example: IPv6 RA Guard Configuration**

```
Device(config)# interface fastethernet 3/13
Device(config-if)# ipv6 nd raguard attach-policy
Device# show running-config interface fastethernet 3/13
Building configuration...
Current configuration : 129 bytes
!
interface FastEthernet3/13
switchport
switchport access vlan 222
switchport mode access
access-group mode prefer port
```

ipv6 nd raguard end

## **Example: Configuring IPv6 ND Inspection and RA Guard**

This example provides information about an interface on which both the Neighbor Discovery Inspection and RA Guard features are configured:

Device# show ipv6 snooping capture-policy interface ethernet 0/0

| Hardware p | olicy registered on | Ethernet | 0/0   |          |               |
|------------|---------------------|----------|-------|----------|---------------|
| Protocol   | Protocol value      | Message  | Value | Action   | Feature       |
| ICMP       | 58                  | RS       | 85    | punt     | RA Guard      |
|            |                     |          |       | punt     | ND Inspection |
| ICMP       | 58                  | RA       | 86    | drop     | RA guard      |
|            |                     |          |       | punt     | ND Inspection |
| ICMP       | 58                  | NS       | 87    | punt     | ND Inspection |
| ICM        | 58                  | NA       | 88    | punt     | ND Inspection |
| ICMP       | 58                  | REDIR    | 89    | drop     | RA Guard      |
|            |                     |          |       | punt     | ND Inspection |
|            |                     |          |       | 1- 000 0 |               |

## **Additional References**

#### **Related Documents**

| Related Topic                    | Document Title                                  |
|----------------------------------|-------------------------------------------------|
| IPv6 addressing and connectivity | IPv6 Configuration Guide                        |
| Cisco IOS commands               | Cisco IOS Master Commands List,<br>All Releases |
| IPv6 commands                    | Cisco IOS IPv6 Command<br>Reference             |
| Cisco IOS IPv6 features          | Cisco IOS IPv6 Feature Mapping                  |

#### **Standards and RFCs**

| Standard/RFC  | Title     |
|---------------|-----------|
| RFCs for IPv6 | IPv6 RFCs |

#### MIBs

| МІВ                                                                                                    | MIBs Link                                                                                                    |
|----------------------------------------------------------------------------------------------------|----------------------------------------------------------------------------------------------------|
| No new or modified MIBs are supported by this feature, and support for existing MIBs has not been modified by this feature. | To locate and download MIBs for selected platforms,<br>Cisco IOS releases, and feature sets, use Cisco MIB<br>Locator found at the following URL:<br>http://www.cisco.com/go/mibs |

#### **Technical Assistance**

| Description                                                                                                    | Link                                              |
|----------------------------------------------------------------------------------------------------|---------------------------------------------------|
| The Cisco Support and Documentation website<br>provides online resources to download documentation,<br>software, and tools. Use these resources to install and<br>configure the software and to troubleshoot and resolve<br>technical issues with Cisco products and technologies.<br>Access to most tools on the Cisco Support and<br>Documentation website requires a Cisco.com user ID<br>and password. | http://www.cisco.com/cisco/web/support/index.html |

## **Feature Information for IPv6 RA Guard**

The following table provides release information about the feature or features described in this module. This table lists only the software release that introduced support for a given feature in a given software release train. Unless noted otherwise, subsequent releases of that software release train also support that feature.

Use Cisco Feature Navigator to find information about platform support and Cisco software image support. To access Cisco Feature Navigator, go to www.cisco.com/go/cfn. An account on Cisco.com is not required.

I

| Feature Name  | Releases                   | Feature Information                                                   |
|---------------|----------------------------|-----------------------------------------------------------------------|
| IPv6 RA Guard | 12.2(33)SXI4               | The IPv6 RA Guard feature                                             |
|               | 12.2(50)SY                 | provides support for allowing the network administrator to block or   |
|               | 12.2(54)SG                 | reject unwanted or rogue router                                       |
|               | 15.0(2)SE                  | advertisement (RA) guard                                              |
|               | 15.0(2)SG                  | messages that arrive at the network device platform.                  |
|               | Cisco IOS XE Release 3.8S  | The following commands were                                           |
|               | Cisco IOS XE Release 3.2SE | introduced or modified: debug                                         |
|               | Cisco IOS XE Release 3.2SG | ipv6 snooping raguard,<br>device-role, hop-limit, ipv6 nd             |
|               |                            | raguard attach-policy, ipv6 nd                                        |
|               |                            | raguard policy,                                                       |
|               |                            | managed-config-flag, match ipv6<br>access-list, match ra prefix-list, |
|               |                            | other-config-flag,                                                    |
|               |                            | router-preference maximum,<br>show ipv6 nd raguard policy.            |
|               |                            | snow ipvo nu raguaru poncy.                                           |

#### Table 1: Feature Information for IPv6 RA Guard

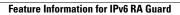

٦

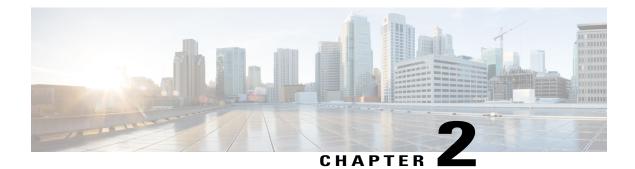

## **IPv6 Snooping**

The IPv6 Snooping feature bundles several Layer 2 IPv6 first-hop security features, including IPv6 neighbor discovery inspection, IPv6 device tracking, IPv6 address glean, and IPv6 binding table recovery, to provide security and scalability. IPv6 ND inspection operates at Layer 2, or between Layer 2 and Layer 3, to provide IPv6 functions with security and scalability.

- Finding Feature Information, page 11
- Restrictions for IPv6 Snooping, page 11
- Information About IPv6 Snooping, page 12
- How to Configure IPv6 Snooping, page 14
- Configuration Examples for IPv6 Snooping, page 26
- Additional References for IPv6 Source Guard and Prefix Guard, page 28
- Feature Information for IPv6 Snooping, page 29

## **Finding Feature Information**

Your software release may not support all the features documented in this module. For the latest caveats and feature information, see **Bug Search** Tool and the release notes for your platform and software release. To find information about the features documented in this module, and to see a list of the releases in which each feature is supported, see the feature information table.

Use Cisco Feature Navigator to find information about platform support and Cisco software image support. To access Cisco Feature Navigator, go to www.cisco.com/go/cfn. An account on Cisco.com is not required.

## **Restrictions for IPv6 Snooping**

The IPv6 snooping feature is not supported on Etherchannel ports.

## Information About IPv6 Snooping

### **IPv6 Global Policies**

IPv6 global policies provide storage and access policy database services. IPv6 ND inspection and IPv6 RA guard are IPv6 global policies features. Every time an ND inspection or RA guard is configured globally, the policy attributes are stored in the software policy database. The policy is then applied to an interface, and the software policy database entry is updated to include this interface to which the policy is applied.

## **IPv6 Neighbor Discovery Inspection**

The IPv6 Neighbor Discovery Inspection, or IPv6 "snooping," feature bundles several Layer 2 IPv6 first-hop security features, including IPv6 Address Glean and IPv6 Device Tracking. IPv6 neighbor discovery (ND) inspection operates at Layer 2, or between Layer 2 and Layer 3, and provides IPv6 features with security and scalability. This feature mitigates some of the inherent vulnerabilities for the neighbor discovery mechanism, such as attacks on duplicate address detection (DAD), address resolution, device discovery, and the neighbor cache.

IPv6 ND inspection learns and secures bindings for stateless autoconfiguration addresses in Layer 2 neighbor tables and analyzes ND messages in order to build a trusted binding table. IPv6 ND messages that do not have valid bindings are dropped. An ND message is considered trustworthy if its IPv6-to-MAC mapping is verifiable.

When IPv6 ND inspection is configured on a target (which varies depending on platform target support and may include device ports, switch ports, Layer 2 interfaces, Layer 3 interfaces, and VLANs), capture instructions are downloaded to the hardware to redirect the ND protocol and Dynamic Host Configuration Protocol (DHCP) for IPv6 traffic up to the switch integrated security features (SISF) infrastructure in the routing device. For ND traffic, messages such as NS, NA, RS, RA, and REDIRECT are directed to SISF. For DHCP, UDP messages sourced from port 546 or 547 are redirected.

IPv6 ND inspection registers its "capture rules" to the classifier, which aggregates all rules from all features on a given target and installs the corresponding ACL down into the platform-dependent modules. Upon receiving redirected traffic, the classifier calls all entry points from any registered feature (for the target on which the traffic is being received), including the IPv6 ND inspection entry point. This entry point is the last to be called, so any decision (such as drop) made by another feature supersedes the IPv6 ND inspection decision.

#### **IPv6 ND Inspection**

IPv6 ND inspection learns and secures bindings for stateless autoconfiguration addresses in Layer 2 neighbor tables. IPv6 ND inspection analyzes neighbor discovery messages in order to build a trusted binding table database, and IPv6 neighbor discovery messages that do not have valid bindings are dropped. A neighbor discovery message is considered trustworthy if its IPv6-to-MAC mapping is verifiable.

This feature mitigates some of the inherent vulnerabilities for the neighbor discovery mechanism, such as attacks on duplicate address detection (DAD), address resolution, device discovery, and the neighbor cache.

#### IPv6 Device Tracking

IPv6 device tracking provides IPv6 host liveness tracking so that a neighbor table can be immediately updated when an IPv6 host disappears.

#### **IPv6 First-Hop Security Binding Table**

The IPv6 First-Hop Security Binding Table recovery mechanism feature enables the binding table to recover in the event of a device reboot. A database table of IPv6 neighbors connected to the device is created from information sources such as ND snooping. This database, or binding, table is used by various IPv6 guard features to validate the link-layer address (LLA), the IPv4 or IPv6 address, and prefix binding of the neighbors to prevent spoofing and redirect attacks.

This mechanism enables the binding table to recover in the event of a device reboot. The recovery mechanism will block any data traffic sourced from an unknown source; that is, a source not already specified in the binding table and previously learned through ND or DHCP gleaning. This feature recovers the missing binding table entries when the resolution for a destination address fails in the destination guard. When a failure occurs, a binding table entry is recovered by querying the DHCP server or the destination host, depending on the configuration.

#### Recovery Protocols and Prefix Lists

The IPv6 First-Hop Security Binding Table Recovery Mechanism feature introduces the capability to provide a prefix list that is matched before the recovery is attempted for both DHCP and NDP.

If an address does not match the prefix list associated with the protocol, then the recovery of the binding table entry will not be attempted with that protocol. The prefix list should correspond to the prefixes that are valid for address assignment in the Layer 2 domain using the protocol. The default is that there is no prefix list, in which case the recovery is attempted for all addresses. The command to associate a prefix list to a protocol is **protocol** {**dhcp** | **ndp**} [**prefix-list***prefix-list-name*].

#### **IPv6 Device Tracking**

IPv6 device tracking provides IPv6 host liveness tracking so that a neighbor table can be immediately updated when an IPv6 host disappears.

#### **IPv6 Address Glean**

IPv6 address glean is the foundation for many other IPv6 features that depend on an accurate binding table. It inspects ND and DHCP messages on a link to glean addresses, and then populates the binding table with these addresses. This feature also enforces address ownership and limits the number of addresses any given node is allowed to claim.

The following figure shows how IPv6 address glean works.

#### Figure 1: IPv6 Address Glean

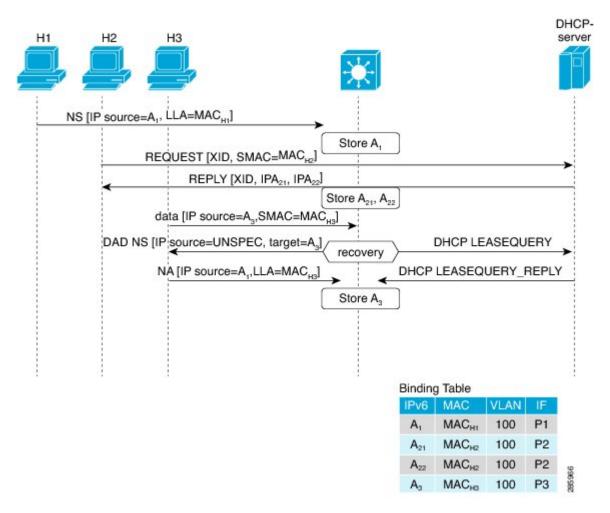

## How to Configure IPv6 Snooping

### **Configuring IPv6 ND Inspection**

#### **SUMMARY STEPS**

- 1. enable
- 2. configure terminal
- 3. ipv6 snooping policy snooping-policy
- 4. ipv6 snooping attach-policy snooping-policy

#### **DETAILED STEPS**

|        | Command or Action                                                                             | Purpose                                                                         |
|--------|-----------------------------------------------------------------------------------------------|---------------------------------------------------------------------------------|
| Step 1 | enable                                                                                        | Enables privileged EXEC mode.                                                   |
|        | Example:                                                                                      | • Enter your password if prompted.                                              |
|        | Device> enable                                                                                |                                                                                 |
| Step 2 | configure terminal                                                                            | Enters global configuration mode.                                               |
|        | Example:                                                                                      |                                                                                 |
|        | Device# configure terminal                                                                    |                                                                                 |
| Step 3 | ipv6 snooping policy snooping-policy                                                          | Configures an IPv6 snooping policy and enters IPv6 snooping configuration mode. |
|        | <pre>Example:     Device(config)# ipv6 snooping policy policy1</pre>                          |                                                                                 |
| Step 4 | ipv6 snooping attach-policy snooping-policy                                                   | Attaches the IPv6 snooping policy to a target.                                  |
|        | <pre>Example:<br/>Device(config-ipv6-snooping)# ipv6 snooping<br/>attach-policy policy1</pre> |                                                                                 |

### **Configuring IPv6 ND Inspection Globally**

#### **SUMMARY STEPS**

- 1. enable
- 2. configure terminal
- **3.** ipv6 nd inspection policy policy-name
- 4. drop-unsecure
- 5. sec-level minimum value
- 6. device-role {host | monitor | router}
- 7. tracking {enable [reachable-lifetime {value | infinite}] | disable [stale-lifetime {value | infinite}]}
- 8. trusted-port

#### **DETAILED STEPS**

|        | Command or Action | Purpose                       |
|--------|-------------------|-------------------------------|
| Step 1 | enable            | Enables privileged EXEC mode. |

٦

|        | Command or Action                                                                                          | Purpose                                                                                                |
|--------|----------------------------------------------------------------------------------------------------|----------------------------------------------------------------------------------------------------|
|        |                                                                                                    | • Enter your password if prompted.                                                                     |
|        | Example:                                                                                                   |                                                                                                    |
|        | Device> enable                                                                                             |                                                                                                    |
| Step 2 | configure terminal                                                                                         | Enters global configuration mode.                                                                      |
|        | Example:                                                                                                   |                                                                                                    |
|        | Device# configure terminal                                                                                 |                                                                                                    |
| Step 3 | ipv6 nd inspection policy policy-name                                                                      | Defines the ND inspection policy name and enters ND inspection policy configuration mode.              |
|        | Example:                                                                                                   |                                                                                                    |
|        | Device(config)# ipv6 nd inspection policy policy1                                                          |                                                                                                    |
| Step 4 | drop-unsecure                                                                                              | Drops messages with no options, invalid options, or an invalid signature.                              |
|        | Example:                                                                                                   |                                                                                                    |
|        | <pre>Device(config-nd-inspection)# drop-unsecure</pre>                                                     |                                                                                                    |
| Step 5 | sec-level minimum value                                                                                    | Specifies the minimum security level parameter value<br>when cryptographically generated address (CGA) |
|        | Example:                                                                                                   | options are used.                                                                                      |
|        | <pre>Device(config-nd-inspection)# sec-level minimum 2</pre>                                               |                                                                                                    |
| Step 6 | device-role {host   monitor   router}                                                                      | Specifies the role of the device attached to the port.                                                 |
|        | Example:                                                                                                   |                                                                                                    |
|        | Device(config-nd-inspection)# device-role monitor                                                          |                                                                                                    |
| Step 7 | tracking {enable [reachable-lifetime {value   infinite}]  <br>disable [stale-lifetime {value   infinite}]} | Overrides the default tracking policy on a port.                                                       |
|        | Example:                                                                                                   |                                                                                                    |
|        | <pre>Device(config-nd-inspection)# tracking disable stale-lifetime infinite</pre>                          |                                                                                                    |
| Step 8 | trusted-port                                                                                               | Configures a port to become a trusted port.                                                            |
|        | Example:                                                                                                   |                                                                                                    |
|        | Device(config-nd-inspection)# trusted-port                                                                 |                                                                                                    |

### Applying IPv6 ND Inspection on an Interface

#### **SUMMARY STEPS**

- 1. enable
- 2. configure terminal
- 3. interface type number
- **4.** ipv6 nd inspection [attach-policy [policy *policy-name*] | vlan {add | except | none | remove | all} vlan [vlan1, vlan2, vlan3...]]

#### **DETAILED STEPS**

|        | Command or Action                                                                                                    | Purpose                                                                         |
|--------|----------------------------------------------------------------------------------------------------|---------------------------------------------------------------------------------|
| Step 1 | enable                                                                                                    | Enables privileged EXEC mode.                                                   |
|        | Example:                                                                                                    | • Enter your password if prompted.                                              |
|        | Device> enable                                                                                                    |                                                                                 |
| Step 2 | configure terminal                                                                                                    | Enters global configuration mode.                                               |
|        | Example:                                                                                                    |                                                                                 |
|        | Device# configure terminal                                                                                                    |                                                                                 |
| Step 3 | interface type number                                                                                                    | Specifies an interface type and number and enters interface configuration mode. |
|        | Example:                                                                                                    |                                                                                 |
|        | Device(config)# interface fastethernet 0/0                                                                                                    |                                                                                 |
| Step 4 | <b>ipv6 nd inspection [attach-policy [policy</b> <i>policy-name</i> ]  <br><b>vlan {add   except   none   remove   all</b> } <i>vlan [vlan1, vlan2, vlan3]</i> ] | Applies the ND Inspection feature on the interface.                             |
|        | Example:                                                                                                    |                                                                                 |
|        | Device(config-if)# ipv6 nd inspection                                                                                                    |                                                                                 |

#### Verifying and Troubleshooting IPv6 ND Inspection

#### **SUMMARY STEPS**

- 1. enable
- 2. show ipv6 snooping capture-policy [interface type number]
- 3. show ipv6 snooping counter [interface type number]
- 4. show ipv6 snooping features
- 5. show ipv6 snooping policies [interface type number]
- 6. debug ipv6 snooping

#### **DETAILED STEPS**

| Command or Action                                                   | Purpose                                                                                                    |
|---------------------------------------------------------------------|----------------------------------------------------------------------------------------------------|
| enable                                                              | Enables privileged EXEC mode.                                                                                                    |
| Example:                                                            | • Enter your password if prompted.                                                                                                    |
| Device> enable                                                      |                                                                                                    |
| <b>show ipv6 snooping capture-policy</b> [interface type number]    | Displays snooping ND message capture policies.                                                                                                    |
| Example:                                                            |                                                                                                    |
| Device# show ipv6 snooping capture-policy interface<br>ethernet 0/0 |                                                                                                    |
| show ipv6 snooping counter [interface type number]                  | Displays information about the packets counted by the interface counter.                                                                                                    |
| Example:                                                            |                                                                                                    |
| Device# show ipv6 snooping counter interface<br>FastEthernet 4/12   |                                                                                                    |
| show ipv6 snooping features                                         | Displays information about snooping features configured on the device.                                                                                                    |
| Example:                                                            |                                                                                                    |
| Device# show ipv6 snooping features                                 |                                                                                                    |
| <pre>show ipv6 snooping policies [interface type number]</pre>      | Displays information about the configured policies and the interfaces to which they are attached.                                                                                                    |
| Example:                                                            |                                                                                                    |
| Device# show ipv6 snooping policies                                 |                                                                                                    |
|                                                                     | <pre>enable enable Example: Device&gt; enable show ipv6 snooping capture-policy [interface type number] Example: Device# show ipv6 snooping capture-policy interface ethernet 0/0 show ipv6 snooping counter [interface type number] Example: Device# show ipv6 snooping counter interface FastEthernet 4/12 show ipv6 snooping features Example: Device# show ipv6 snooping features show ipv6 snooping features Example: Device# show ipv6 snooping features Example: Device# show ipv6 snooping features Example: Device# show ipv6 snooping features Example: Device# show ipv6 snooping features Example: Device# show ipv6 snooping features Example: Device# show ipv6 snooping features</pre> |

|        | Command or Action           | Purpose                                             |
|--------|-----------------------------|-----------------------------------------------------|
| Step 6 | debug ipv6 snooping         | Enables debugging for snooping information in IPv6. |
|        | Example:                    |                                                     |
|        | Device# debug ipv6 snooping |                                                     |

### **Configuring IPv6 Device Tracking**

#### **Configuring IPv6 First-Hop Security Binding Table Recovery**

#### **SUMMARY STEPS**

- 1. enable
- 2. configure terminal
- **3.** ipv6 neighbor binding vlan vlan-id {interface type number | ipv6-address | mac-address} [tracking [disable | enable | retry-interval value] | reachable-lifetime value]
- **4. ipv6 neighbor binding max-entries** *entries* [**vlan-limit** *number* | **interface-limit** *number* | **mac-limit** *number*]
- 5. ipv6 neighbor binding logging
- 6. exit
- 7. show ipv6 neighbor binding [vlan vlan-id | interface type number | ipv6 ipv6-address | mac mac-address]

#### **DETAILED STEPS**

|        | Command or Action                                                                                                    | Purpose                                            |
|--------|----------------------------------------------------------------------------------------------------|----------------------------------------------------|
| Step 1 | enable                                                                                                    | Enables privileged EXEC mode.                      |
|        | Example:                                                                                                    | • Enter your password if prompted.                 |
|        | Device> enable                                                                                                    |                                                    |
| Step 2 | configure terminal                                                                                                    | Enters global configuration mode.                  |
|        | Example:                                                                                                    |                                                    |
|        | Device# configure terminal                                                                                                    |                                                    |
| Step 3 | <b>ipv6 neighbor binding vlan</b> vlan-id { <b>interface</b> type number  <br>ipv6-address   mac-address} [ <b>tracking</b> [ <b>disable</b>   <b>enable</b>  <br><b>retry-interval</b> value]   <b>reachable-lifetime</b> value] | Adds a static entry to the binding table database. |

٦

|        | Command or Action                                                                                                    | Purpose                                                                                             |
|--------|----------------------------------------------------------------------------------------------------|----------------------------------------------------------------------------------------------------|
|        | Example:                                                                                                    |                                                                                                    |
|        | Device(config)# ipv6 neighbor binding vlan 100 interface<br>Ethernet 0/0 reachable-lifetime 100                                                                     |                                                                                                    |
| Step 4 | <b>ipv6 neighbor binding max-entries</b> <i>entries</i> [ <b>vlan-limit</b> <i>number</i>   <b>interface-limit</b> <i>number</i>   <b>mac-limit</b> <i>number</i> ] | Specifies the maximum number of entries that are allowed to be inserted in the binding table cache. |
|        | Example:                                                                                                    |                                                                                                    |
|        | Device(config)# ipv6 neighbor binding max-entries 100                                                                                                    |                                                                                                    |
| Step 5 | ipv6 neighbor binding logging                                                                                                    | Enables the logging of binding table main events                                                    |
|        | Example:                                                                                                    |                                                                                                    |
|        | <pre>Device(config)# ipv6 neighbor binding logging</pre>                                                                                                    |                                                                                                    |
| Step 6 | exit                                                                                                    | Exits global configuration mode and enters privileged EXEC mode.                                    |
|        | Example:                                                                                                    |                                                                                                    |
|        | Device(config)# exit                                                                                                    |                                                                                                    |
| Step 7 | <b>show ipv6 neighbor binding</b> [vlan vlan-id   interface type<br>number   ipv6 ipv6-address   mac mac-address]                                                   | Displays the contents of a binding table.                                                           |
|        | Example:                                                                                                    |                                                                                                    |
|        | Device# show ipv6 neighbor binding                                                                                                    |                                                                                                    |

#### **Configuring the IPv6 First-Hop Security Binding Table Recovery Mechanism**

#### **SUMMARY STEPS**

- 1. enable
- 2. configure terminal
- 3. ipv6 neighbor binding vlan vlan-id ipv6-address interface type number
- 4. ipv6 prefix-list list-name permit ipv6-prefix/prefix-length ge ge-value
- 5. ipv6 snooping policy snooping-policy-id
- 6. destination-glean {recovery | log-only} [dhcp]
- 7. protocol dhcp [prefix-list prefix-list-name]
- 8. exit
- 9. ipv6 destination-guard policy policy-name
- **10.** enforcement {always | stressed}
- **11**. exit
- **12. ipv6 dhcp guard policy** *policy-name*
- **13**. device-role server
- 14. exit
- **15. vlan configuration** *vlan-list-id*
- 16. ipv6 snooping attach-policy policy-name
- 17. ipv6 destination-guard attach-policy policy-name
- 18. end

#### **DETAILED STEPS**

|        | Command or Action                                                                      | Purpose                                            |
|--------|----------------------------------------------------------------------------------------|----------------------------------------------------|
| Step 1 | enable                                                                                 | Enables privileged EXEC mode.                      |
|        | Example:                                                                               | • Enter your password if prompted.                 |
|        | Device> enable                                                                         |                                                    |
| Step 2 | configure terminal                                                                     | Enters global configuration mode.                  |
|        | Example:                                                                               |                                                    |
|        | Device# configure terminal                                                             |                                                    |
| Step 3 | <b>ipv6 neighbor binding vlan</b> vlan-id ipv6-address<br><b>interface</b> type number | Adds a static entry to the binding table database. |
|        | Example:                                                                               |                                                    |
|        | Device(config)# ipv6 neighbor binding vlan 100<br>2001:db8::1 interface ethernet3/0    |                                                    |

٦

|         | Command or Action                                                                                                    | Purpose                                                                                                    |
|---------|----------------------------------------------------------------------------------------------------|----------------------------------------------------------------------------------------------------|
| Step 4  | <b>ipv6 prefix-list</b> <i>list-name</i> <b>permit</b><br><i>ipv6-prefix/prefix-length</i> <b>ge</b> <i>ge-value</i> | Creates an entry in an IPv6 prefix list.                                                                                        |
|         | Example:                                                                                                    |                                                                                                    |
|         | Device(config)# ipv6 prefix-list abc permit<br>2001:DB8::/64 ge 128                                                  |                                                                                                    |
| Step 5  | ipv6 snooping policy snooping-policy-id                                                                              | Enters IPv6 snooping configuration mode and allows you to modify the configuration of the snooping policy specified.            |
|         | Example:                                                                                                    |                                                                                                    |
|         | Device(config)# ipv6 snooping policy xyz                                                                             |                                                                                                    |
| Step 6  | destination-glean {recovery   log-only} [dhcp]                                                                       | Specifies that destination addresses should be recovered from DHCP.                                                             |
|         | Example:                                                                                                    | <b>Note</b> If logging (without recovery) is required, use the                                                                  |
|         | <pre>Device(config-ipv6-snooping)# destination-glean   recovery dhcp</pre>                                           | destination-glean log-only command.                                                                                             |
| Step 7  | <pre>protocol dhcp [prefix-list prefix-list-name]</pre>                                                              | (Optional) Specifies that addresses should be gleaned with DHCP and associates the protocol with a specific IPv6 prefix         |
|         | Example:                                                                                                    | list.                                                                                                    |
|         | <pre>Device(config-ipv6-snooping)# protocol dhcp prefix-list abc</pre>                                               |                                                                                                    |
| Step 8  | exit                                                                                                    | Exits IPv6 snooping configuration mode and returns to global configuration mode.                                                |
|         | Example:                                                                                                    |                                                                                                    |
|         | <pre>Device(config-ipv6-snooping)# exit</pre>                                                                        |                                                                                                    |
| Step 9  | ipv6 destination-guard policy policy-name                                                                            | (Optional) Enters destination guard configuration mode and allows you to modify the configuration of the specified              |
|         | Example:                                                                                                    | destination guard policy.                                                                                                    |
|         | <pre>Device(config) # ipv6 destination-guard policy    xyz</pre>                                                     |                                                                                                    |
| Step 10 | enforcement {always   stressed}                                                                                      | Sets the enforcement level of the policy to be either enforced<br>under all conditions or only when the system is under stress. |
|         | Example:                                                                                                    |                                                                                                    |
|         | Device(config-destguard)# enforcement stressed                                                                       |                                                                                                    |
| Step 11 | exit                                                                                                    | Exits destination guard configuration mode and returns to global configuration mode.                                            |
|         | Example:                                                                                                    | · · · · · · · · · · · · · · · · · · ·                                                                                           |
|         | Device(config-destguard)# exit                                                                                       |                                                                                                    |

|         | Command or Action                                                       | Purpose                                                                                                    |
|---------|-------------------------------------------------------------------------|----------------------------------------------------------------------------------------------------|
| Step 12 | ipv6 dhcp guard policy <i>policy-name</i><br>Example:                   | Enters DHCP guard configuration mode and allows you to modify the configuration of the specified DHCP guard policy.        |
|         | <pre>Device(config)# ipv6 dhcp guard policy server_side</pre>           |                                                                                                    |
| Step 13 | device-role server                                                      | Sets the role of the device that is attached to the server.                                                                |
|         | Example:                                                                |                                                                                                    |
|         | <pre>Device(config-dhcp-guard)# device-role server</pre>                |                                                                                                    |
| Step 14 | exit                                                                    | Exits DHCP guard configuration mode and returns to global configuration mode.                                              |
|         | Example:                                                                |                                                                                                    |
|         | <pre>Device(config-destguard)# exit</pre>                               |                                                                                                    |
| Step 15 | vlan configuration vlan-list-id                                         | Enters VLAN configuration mode and allows you to modify the configuration of the specified VLAN.                           |
|         | Example:                                                                |                                                                                                    |
|         | Device(config) # vlan configuration 100                                 |                                                                                                    |
| Step 16 | ipv6 snooping attach-policy policy-name                                 | Attaches the IPv6 snooping policy to a VLAN.                                                                               |
|         | Example:                                                                |                                                                                                    |
|         | Device(config-vlan-config)# ipv6 snooping<br>attach-policy xyz          |                                                                                                    |
| Step 17 | ipv6 destination-guard attach-policy policy-name                        | Attaches the destination guard policy to the specified VLAN.<br><b>Note</b> For information about how to configure an IPv6 |
|         | Example:                                                                | destination guard policy, see the "IPv6 Destination                                                                        |
|         | Device(config-vlan-config)# ipv6<br>destination-guard attach-policy xyz | Guard" module.                                                                                                    |
| Step 18 | end                                                                     | Exits VLAN configuration mode and returns to privileged EXEC mode.                                                         |
|         | Example:                                                                |                                                                                                    |
|         | Device(config-vlan-config)# end                                         |                                                                                                    |

#### **Configuring Address Gleaning and Associating Recovery Protocols with Prefix Lists**

#### **SUMMARY STEPS**

- 1. enable
- 2. configure terminal
- 3. ipv6 snooping policy snooping-policy-id
- 4. protocol {dhcp | ndp} [prefix-list prefix-list-name]
- 5. end

#### **DETAILED STEPS**

|        | Command or Action                                                                    | Purpose                                                                                                    |  |
|--------|--------------------------------------------------------------------------------------|----------------------------------------------------------------------------------------------------|--|
| Step 1 | enable                                                                               | Enables privileged EXEC mode.                                                                                        |  |
|        | Example:                                                                             | • Enter your password if prompted.                                                                                   |  |
|        | Device> enable                                                                       |                                                                                                    |  |
| Step 2 | configure terminal                                                                   | Enters global configuration mode.                                                                                    |  |
|        | Example:                                                                             |                                                                                                    |  |
|        | Device# configure terminal                                                           |                                                                                                    |  |
| Step 3 | ipv6 snooping policy snooping-policy-id                                              | Enters IPv6 snooping configuration mode and allows you to modify the configuration of the snooping policy specified. |  |
|        | Example:                                                                             |                                                                                                    |  |
|        | Device(config)# ipv6 snooping policy 200                                             |                                                                                                    |  |
| Step 4 | <pre>protocol {dhcp   ndp} [prefix-list prefix-list-name]</pre>                      | Specifies that address should be gleaned with dynamic Host                                                           |  |
|        | Example:                                                                             | Configuration Protocol (DHCP) and associates a recover protocol (DHCP) with the prefix list.                         |  |
|        | <pre>Device(config-ipv6-snooping) # protocol dhcp prefix-list dhcp_prefix_list</pre> |                                                                                                    |  |
| Step 5 | end                                                                                  | Exits IPv6 snooping configuration mode and returns to privileged EXEC mode.                                          |  |
|        | Example:                                                                             |                                                                                                    |  |
|        | Device(config-ipv6-snooping)# end                                                    |                                                                                                    |  |

#### **Configuring IPv6 Device Tracking**

Perform this task to provide fine tuning for the life cycle of an entry in the binding table for the IPv6 Device Tracking feature. For IPv6 device tracking to work, the binding table needs to be populated.

#### **SUMMARY STEPS**

- 1. enable
- 2. configure terminal
- 3. ipv6 neighbor tracking [retry-interval value]

#### **DETAILED STEPS**

|        | Command or Action                             | Purpose                              |
|--------|-----------------------------------------------|--------------------------------------|
| Step 1 | enable                                        | Enables privileged EXEC mode.        |
|        | Example:                                      | • Enter your password if prompted.   |
|        | Device> enable                                |                                      |
| Step 2 | configure terminal                            | Enters global configuration mode.    |
|        | Example:                                      |                                      |
|        | Device# configure terminal                    |                                      |
| Step 3 | ipv6 neighbor tracking [retry-interval value] | Tracks entries in the binding table. |
|        | Example:                                      |                                      |
|        | Device(config) # ipv6 neighbor tracking       |                                      |

### **Configuring IPv6 Prefix Glean**

#### **SUMMARY STEPS**

- 1. enable
- 2. configure terminal
- 3. ipv6 snooping policy snooping-policy
- 4. prefix-glean [only]

#### **DETAILED STEPS**

|        | Command or Action                                                  | Purpose                                                                                |
|--------|--------------------------------------------------------------------|----------------------------------------------------------------------------------------|
| Step 1 | enable                                                             | Enables privileged EXEC mode.                                                          |
|        | Example:                                                           | • Enter your password if prompted.                                                     |
|        | Device> enable                                                     |                                                                                        |
| Step 2 | configure terminal                                                 | Enters global configuration mode.                                                      |
|        | Example:                                                           |                                                                                        |
|        | Device# configure terminal                                         |                                                                                        |
| Step 3 | ipv6 snooping policy snooping-policy                               | Configures an IPv6 snooping policy and enters IPv6 snooping policy configuration mode. |
|        | <pre>Example: Device(config)# ipv6 snooping policy policy1</pre>   |                                                                                        |
| Step 4 | prefix-glean [only]                                                | Enables the device to glean prefixes from IPv6 RAs or DHCPv6 traffic.                  |
|        | <pre>Example:<br/>Device(config-ipv6-snooping)# prefix-glean</pre> |                                                                                        |

## **Configuration Examples for IPv6 Snooping**

## **Example: Configuring IPv6 ND Inspection**

```
Device(config)# ipv6 snooping policy policy1
Device(config-ipv6-snooping)# ipv6 snooping attach-policy policy1
Device(config-ipv6-snooping)# exit
.
.
.
Device# show ipv6 snooping policies policy1
Policy policy1 configuration:
   trusted-port
   device-role node
Policy applied on the following interfaces:
   Et0/0 vlan all
   Et1/0 vlan all
Policy applied on the following vlans:
   vlan 1-100,200,300-400
```

### **Example: Configuring IPv6 ND Inspection and RA Guard**

This example provides information about an interface on which both the Neighbor Discovery Inspection and RA Guard features are configured:

Device# show ipv6 snooping capture-policy interface ethernet 0/0

| Hardware pol | icy registered on | Ethernet | 0/0   |        |               |
|--------------|-------------------|----------|-------|--------|---------------|
| Protocol     | Protocol value    | Message  | Value | Action | Feature       |
| ICMP         | 58                | RS       | 85    | punt   | RA Guard      |
|              |                   |          |       | punt   | ND Inspection |
| ICMP         | 58                | RA       | 86    | drop   | RA guard      |
|              |                   |          |       | punt   | ND Inspection |
| ICMP         | 58                | NS       | 87    | punt   | ND Inspection |
| ICM          | 58                | NA       | 88    | punt   | ND Inspection |
| ICMP         | 58                | REDIR    | 89    | drop   | RA Guard      |
|              |                   |          |       | punt   | ND Inspection |

### **Example: Configuring IPv6 Binding Table Content**

```
ipv6 neighbor binding vlan 100 ethernet 0/0 reachable-entries 100
ipv6 neighbor binding max-entries 100
ipv6 neighbor binding logging
exit
```

### Example: Configuring IPv6 First-Hop Security Binding Table Recovery

```
ipv6 dhcp-client leasequery server 2001:db8::1 vlan 100
ipv6 neighbor binding vlan 100 2001:db8::1 interface ethernet3/0
ipv6 prefix-list abc permit 2001:DB8::/64 ge 128
ipv6 snooping policy xyz
destination-glean recovery dhcp
protocol dhcp prefix-list abc
 ipv6 destination-guard policy xyz
 exit
ipv6 dhcp guard policy server_side
 device-role server
vlan configuration 100
 ipv6 snooping attach-policy xyz
 ipv6 destination-guard attach-policy xyz
interface ethernet3/0
 switchport
 switchport access vlan 100
 switchport mode access
 duplex auto
 ipv6 dhcp guard attach-policy server side
interface vlan100
 no ip address
 ipv6 address 2001:DB8::100/64
```

# Example: Configuring Address Gleaning and Associating Recovery Protocols with Prefix Lists

The following example shows that NDP will be used for the recovery for all addresses and that DHCP will be used to recover addresses that match the prefix list called dhcp\_prefix\_list:

```
Device(config-ipv6-snooping)# protocol ndp
Device(config-ipv6-snooping)# protocol dhcp prefix-list dhcp prefix list
```

### **Example: Verifying IPv6 Device Tracking**

Device# show ipv6 neighbor

|     | IPv6 address              | Link-Layer addr | Interface | vlan | prlvl | age  | state     | Time |
|-----|---------------------------|-----------------|-----------|------|-------|------|-----------|------|
| lef | t                         |                 |           |      |       |      |           |      |
| ND  | FE80::A8BB:CCFF:FE01:F500 | AABB.CC01.F500  | Et0/0     | 100  | 0002  | 0    | REACHABLE | 8850 |
| L   | FE80::21D:71FF:FE99:4900  | 001D.7199.4900  | V1100     | 100  | 0800  | 7203 | DOWN      | N/A  |
| ND  | 2001:600::1               | AABB.CC01.F500  | Et0/0     | 100  | 0003  | 0    | REACHABLE | 3181 |
| ND  | 2001:300::1               | AABB.CC01.F500  | Et0/0     | 100  | 0007  | 0    | REACHABLE | 9559 |
| L   | 2001:400::1               | 001D.7199.4900  | V1100     | 100  | 0080  | 7188 | DOWN      | N/A  |

## **Additional References for IPv6 Source Guard and Prefix Guard**

| Related Topic                    | Document Title                                        |  |  |
|----------------------------------|-------------------------------------------------------|--|--|
| IPv6 addressing and connectivity | IPv6 Configuration Guide                              |  |  |
| IPv4 addressing                  | IP Addressing: IPv4 Addressing<br>Configuration Guide |  |  |
| Cisco IOS commands               | Cisco IOS Master Command List,<br>All Releases        |  |  |
| IPv6 commands                    | Cisco IOS IPv6 Command<br>Reference                   |  |  |
| Cisco IOS IPv6 features          | Cisco IOS IPv6 Feature Mapping                        |  |  |

#### **Related Documents**

#### **Standards and RFCs**

| Standard/RFC  | Title     |  |  |
|---------------|-----------|--|--|
| RFCs for IPv6 | IPv6 RFCs |  |  |

I

#### **Technical Assistance**

| Description                                                                                                    | Link |
|----------------------------------------------------------------------------------------------------|------|
| The Cisco Support and Documentation website<br>provides online resources to download documentation,<br>software, and tools. Use these resources to install and<br>configure the software and to troubleshoot and resolve<br>technical issues with Cisco products and technologies.<br>Access to most tools on the Cisco Support and<br>Documentation website requires a Cisco.com user ID<br>and password. |      |

## **Feature Information for IPv6 Snooping**

The following table provides release information about the feature or features described in this module. This table lists only the software release that introduced support for a given feature in a given software release train. Unless noted otherwise, subsequent releases of that software release train also support that feature.

Use Cisco Feature Navigator to find information about platform support and Cisco software image support. To access Cisco Feature Navigator, go to www.cisco.com/go/cfn. An account on Cisco.com is not required.

1

| Feature Name  | Releases                                                                                                    | Feature Information                                                                                                    |
|---------------|----------------------------------------------------------------------------------------------------|----------------------------------------------------------------------------------------------------|
| IPv6 Snooping | 12.2(50)SY<br>15.0(1)SY<br>15.0(2)SE<br>15.1(2)SG<br>15.3(1)S<br>Cisco IOS XE Release 3.2SE<br>Cisco IOS XE Release 3.8S<br>Cisco IOS Release 15.2(1)E | <ul> <li>IPv6 snooping bundles several<br/>Layer 2 IPv6 first-hop security<br/>features, including IPv6 ND<br/>inspection, IPv6 device tracking,<br/>IPv6 address glean, and IPv6<br/>first-hop security binding table<br/>recovery, to provide security and<br/>scalability. IPv6 snooping operates<br/>at Layer 2, or between Layer 2 and<br/>Layer 3, to provide IPv6 functions<br/>with security and scalability.</li> <li>The following commands were<br/>introduced or modified:<br/>data-glean, debug ipv6 snooping,<br/>destination-glean, device-role,<br/>drop-unsecure, ipv6 nd<br/>inspection, ipv6 neighbor binding<br/>logging, ipv6 neighbor binding<br/>max-entries, ipv6 neighbor<br/>binding vlan, ipv6 neighbor<br/>tracking, ipv6 snooping<br/>attach-policy, ipv6 snooping<br/>policy, prefix-glean, protocol<br/>(IPv6), sec-level minimum, show<br/>ipv6 neighbor binding, show ipv6<br/>snooping capture-policy, show<br/>ipv6 snooping features, show<br/>ipv6 snooping policies, tracking,<br/>trusted-port.</li> </ul> |

#### Table 2: Feature Information for IPv6 Snooping

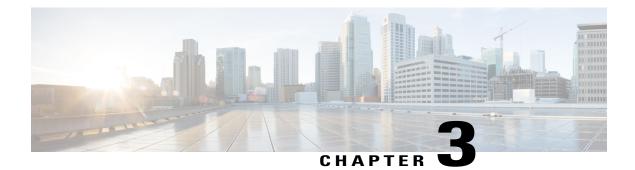

# **IPv6 Router Advertisement Throttler**

The IPv6 Router Advertisement Throttler limits the amount of multicast Router Advertisements (RAs) circulating on the wireless network. The IPv6 RA throttler tracks router solicitations (RSs) and converts multicast RAs into multiple unicast RAs to forward to RS originators.

- Finding Feature Information, page 31
- Information About the IPv6 Router Advertisement Throttler, page 31
- How to Configure the IPv6 Router Advertisement Throttler, page 34
- Configuration Examples for IPv6 Router Advertisement Throttler, page 37
- Additional References, page 38
- Feature Information for IPv6 Router Advertisement Throttler, page 39

## **Finding Feature Information**

Your software release may not support all the features documented in this module. For the latest caveats and feature information, see Bug Search Tool and the release notes for your platform and software release. To find information about the features documented in this module, and to see a list of the releases in which each feature is supported, see the feature information table.

Use Cisco Feature Navigator to find information about platform support and Cisco software image support. To access Cisco Feature Navigator, go to www.cisco.com/go/cfn. An account on Cisco.com is not required.

## Information About the IPv6 Router Advertisement Throttler

### **IPv6 RA Throttler Overview**

The IPv6 Router Advertisement Throttler limits the amount of multicast Router Advertisements (RAs) circulating on the wireless network. The IPv6 RA throttler tracks router solicitations (RSs) and converts multicast RAs into multiple unicast RAs to forward to RS originators.

### Scalability Feature: IPv6 RA Throttler

Data center networks with large numbers of devices face a number of scale challenges, such as effective and efficient address resolution. For example, in wireless Layer 2 domains, bandwidth may be constrained, and the amount of control traffic generated by protocols such as IPv6 Neighbor Discovery (ND) or Multicast Listener Discovery (MLD) can quickly become prohibitive.

By snooping control traffic and maintaining a binding table that stores all active devices and their addresses on the link, the amount of control traffic flooded on the Layer 2 domain can be greatly reduced. Throttling occurs when the same message is sent multiple times from several devices that do not interact with each other, but they all interact with one or more common devices (e.g., the local device). The Layer 2 device can eliminate some of these messages without any adverse consequences for the protocol itself.

### **IPv6 RA Throttler Parameter Inheritance**

The IPv6 RA throttler allows an inheritance process by which a parameter that is not defined at a certain hierarchical level is inherited from the level above it. A parameter is defined at a given level if a policy is attached at that level and the parameter in that policy is set to a value other than **inherit**.

Level inheritance is as follows:

- PORT inherits from VLAN.
- VLAN inherits from BOX.

The levels are defined as follows:

• DEFAULT. A policy always exists implicitly at this level. The default policy fields are set as follows:

| Field           | Parameter                                                                             |
|-----------------|---------------------------------------------------------------------------------------|
| throttle-period | 600 seconds, or 10 minutes.                                                           |
| max-through     | 10 RAs per VLAN per 10 minutes.                                                       |
| allow           | at-least 1 at-most 1<br>• 1 RA per device per 10 minutes.                             |
| interval-option | <ul><li>passthrough</li><li>RAs are not throttled with the interval option.</li></ul> |
| medium-type     | <ul><li>wire (port only)</li><li>The port is wireless.</li></ul>                      |

- VLAN: At the VLAN level, only one policy may be attached per VLAN.
- PORT: At the PORT level, a policy can be attached to the port. Only one such policy is allowed per port per VLAN.

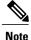

Policies must be attached at the VLAN or BOX level as well as at the PORT level for IPv6 RA throttler to operate at the PORT level.

### **IPv6 RA Throttler Command Precedence Rules**

The **allow at-least** and **allow at-most** values applied at the VLAN level are the default for all devices in the VLAN. The values can be overridden on a per-port basis by applying another policy on the a specified port.

When you apply a policy on a port, any value that is not configured in that policy is inherited from the VLAN configuration. If the value is not configured in the VLAN policy, then the value is set to its default.

The max-through and medium-type commands are ignored by a VLAN or VLANs.

If your deployment has the same setting for the **allow at-least** and **allow at-most** values for all devices on all ports, then you need only to apply the policy on the relevant VLAN or VLANs. If some of wired ports in the deployment are connection wireless access points, then a policy with only the medium type configured needs to be applied on those specific ports.

Rules that are configured at the command-line interface (CLI) are applied in the following order:

- 1 Maximum pending hosts: If more than 35 hosts are pending, the RA throttler stops "remembering" them one by one and multicasts the next RA to all devices, including wireless devices.
- 2 RA interval option: If the RA has an interval option, then the **interval-option** command setting applies first. If the **interval-option throttle** command setting is configured, then this step is ignored. The default is to pass through all RAs with an interval option; that is, not to multicast the next RA to all devices, including wireless devices.
- 3 Per-device at-least setting: If the device that issued the RA has not yet sent the number of RAs configured by the **allow at-least** command, then the RA is multicast to all hosts, including hosts on wireless devices.
- 4 Per-device at-most setting: If the device that issued the RA has sent the number of RAs configured by the allow at-most command, then the RA is throttled. That is, the RA is multicast to all wired hosts and to wireless hosts with pending router solicitations (RSs) or reassociations.
- 5 Per VLAN: If the per-VLAN limit per the **max-through** command setting has been reached, then the message is throttled; otherwise, it is passed to all devices, including wireless devices.

## How to Configure the IPv6 Router Advertisement Throttler

### **Configuring the IPv6 RA Throttler Policy**

### **SUMMARY STEPS**

- 1. enable
- 2. configure terminal
- 3. ipv6 nd ra-throttle policy policy-name
- 4. allow {at-least {al-value | no-limit }} | {at-most {am-value | no-limit}} | {inherited}
- 5. interval-option {ignore | inherit | pass-through | throttle}
- 6. max-through {*mt-value* | inherit | no-limit}
- 7. medium-type {access-point | wired}
- 8. throttle-period {seconds | inherit}

### **DETAILED STEPS**

|        | Command or Action                                                                       | Purpose                                                                                        |
|--------|-----------------------------------------------------------------------------------------|------------------------------------------------------------------------------------------------|
| Step 1 | enable                                                                                  | Enables privileged EXEC mode.                                                                  |
|        | Example:                                                                                | • Enter your password if prompted.                                                             |
|        | Device> enable                                                                          |                                                                                                |
| Step 2 | configure terminal                                                                      | Enters global configuration mode.                                                              |
|        | Example:                                                                                |                                                                                                |
|        | Device# configure terminal                                                              |                                                                                                |
| Step 3 | ipv6 nd ra-throttle policy policy-name                                                  | Defines the RA throttler policy name and enters IPv6<br>RA throttle policy configuration mode. |
|        | <pre>Example: Device(config)# ipv6 nd ra-throttle policy policy1</pre>                  |                                                                                                |
| Step 4 | allow {at-least {al-value   no-limit }}   {at-most {am-value   no-limit}}   {inherited} | Limits the number of multicast RAs per device per throttle period in an RA throttler policy.   |
|        | Example:                                                                                |                                                                                                |
|        | Device(config-nd-ra-throttle)# allow at-least 2<br>at-most 2                            |                                                                                                |

|        | Command or Action                                                                  | Purpose                                                        |
|--------|------------------------------------------------------------------------------------|----------------------------------------------------------------|
| Step 5 | interval-option {ignore   inherit   pass-through   throttle}                       | Adjusts the IPv6 RA interval in an RA throttler policy.        |
|        | <pre>Example:<br/>Device(config-nd-ra-throttle)# interval-option<br/>inherit</pre> |                                                                |
| Step 6 | <b>max-through</b> { <i>mt-value</i>   <b>inherit</b>   <b>no-limit</b> }          | Limits multicast RAs per VLAN per throttle period.             |
|        | <b>Example:</b><br>Device(config-nd-ra-throttle)# max-through 25                   |                                                                |
| Step 7 | medium-type {access-point   wired}                                                 | Indicates whether a device is wired or wireless.               |
|        | <pre>Example:<br/>Device(config-nd-ra-throttle)# medium-type wired</pre>           |                                                                |
| Step 8 | throttle-period {seconds   inherit}                                                | Configures the throttle period in an IPv6 RA throttler policy. |
|        | <pre>Example:<br/>Device(config-nd-ra-throttle)# throttle-period 300</pre>         |                                                                |

### Attaching the IPv6 RA Throttler Policy to a VLAN or VLANs

### **Before You Begin**

You must create an IPv6 RA throttler policy before attaching it to a VLAN or VLANs. See the previous step to create an IPv6 RA throttler policy.

### **SUMMARY STEPS**

- 1. enable
- 2. configure terminal
- 3. vlan configuration
- 4. ipv6 nd ra-throttle attach-policy

#### **DETAILED STEPS**

I

|        | Command or Action | Purpose                            |
|--------|-------------------|------------------------------------|
| Step 1 | enable            | Enables privileged EXEC mode.      |
|        | Example:          | • Enter your password if prompted. |
|        | Device> enable    |                                    |

|        | Command or Action                                                                                 | Purpose                                                                        |
|--------|---------------------------------------------------------------------------------------------------|--------------------------------------------------------------------------------|
| Step 2 | configure terminal                                                                                | Enters global configuration mode.                                              |
|        | Example:                                                                                          |                                                                                |
|        | Device# configure terminal                                                                        |                                                                                |
| Step 3 | vlan configuration                                                                                | Configures a VLAN or a collection of VLANs and enters VLAN configuration mode. |
|        | <pre>Example: Device(config)# vlan configuration vlan1</pre>                                      |                                                                                |
| Step 4 | ipv6 nd ra-throttle attach-policy                                                                 | Attaches an IPv6 RA throttler policy to a VLAN or a collection of VLANs.       |
|        | <pre>Example:<br/>Device(config-vlan-config)# ipv6 nd ra-throttle<br/>attach-policy policy1</pre> |                                                                                |

### Attaching the IPv6 RA Throttler Policy to a Port

#### **Before You Begin**

- You must create an IPv6 RA throttler policy before attaching it to a port. See the previous step to create an IPv6 RA throttler policy.
- Policies must be attached at the VLAN or BOX level as well as at the PORT level for the IPv6 RA throttler to operate at the PORT level.

### **SUMMARY STEPS**

- 1. enable
- 2. configure terminal
- **3.** interface *type number*
- 4. ipv6 nd ra-throttle attach-policy

### **DETAILED STEPS**

|        | Command or Action | Purpose                            |
|--------|-------------------|------------------------------------|
| Step 1 | enable            | Enables privileged EXEC mode.      |
|        | Example:          | • Enter your password if prompted. |
|        | Device> enable    |                                    |

|        | Command or Action                                         | Purpose                                                                                        |
|--------|-----------------------------------------------------------|------------------------------------------------------------------------------------------------|
| Step 2 | configure terminal                                        | Enters global configuration mode.                                                              |
|        | Example:                                                  |                                                                                                |
|        | Device# configure terminal                                |                                                                                                |
| Step 3 | interface type number                                     | Specifies an interface type and number, and places the device in interface configuration mode. |
|        | <pre>Example: Device(config)# interface ethernet0/0</pre> |                                                                                                |
| Step 4 | ipv6 nd ra-throttle attach-policy                         | Attaches an IPv6 RA throttler policy to a Layer 2 interface.                                   |
|        | <b>Example:</b><br>Device(config-if)#                     |                                                                                                |

## Configuration Examples for IPv6 Router Advertisement Throttler

### Example: IPv6 RA Throttler Policy Configuration

Device# show ipv6 nd ra-throttle policy policy2

### **Example: IPv6 RA Throttler VLAN Configuration**

Device# show ipv6 nd ra-throttler vlan vlan1 general information for vlan vlan1 \_\_\_\_\_ this period RAs last period overall passed through 1 1 2 2 throttled 4 6 no pending host current Policy is tutu coalesced as:

1

```
throttle-period 90 seconds remaining 48
max-through 0
allow at-least 1 at-most 1
interval-option passthrough
```

# **Additional References**

### **Related Documents**

| Related Topic                    | Document Title                                  |
|----------------------------------|-------------------------------------------------|
| IPv6 addressing and connectivity | IPv6 Configuration Guide                        |
| Cisco IOS commands               | Cisco IOS Master Commands List,<br>All Releases |
| IPv6 commands                    | Cisco IOS IPv6 Command<br>Reference             |
| Cisco IOS IPv6 features          | Cisco IOS IPv6 Feature Mapping                  |

#### **Standards and RFCs**

| Standard/RFC  | Title     |
|---------------|-----------|
| RFCs for IPv6 | IPv6 RFCs |

#### MIBs

| МІВ                                                                                                    | MIBs Link                                                                                                    |
|----------------------------------------------------------------------------------------------------|----------------------------------------------------------------------------------------------------|
| No new or modified MIBs are supported by this feature, and support for existing MIBs has not been modified by this feature. | To locate and download MIBs for selected platforms,<br>Cisco IOS releases, and feature sets, use Cisco MIB<br>Locator found at the following URL:<br>http://www.cisco.com/go/mibs |

#### **Technical Assistance**

| Description                                                                                                    | Link                                              |
|----------------------------------------------------------------------------------------------------|---------------------------------------------------|
| The Cisco Support and Documentation website<br>provides online resources to download documentation,<br>software, and tools. Use these resources to install and<br>configure the software and to troubleshoot and resolve<br>technical issues with Cisco products and technologies.<br>Access to most tools on the Cisco Support and<br>Documentation website requires a Cisco.com user ID<br>and password. | http://www.cisco.com/cisco/web/support/index.html |

# **Feature Information for IPv6 Router Advertisement Throttler**

The following table provides release information about the feature or features described in this module. This table lists only the software release that introduced support for a given feature in a given software release train. Unless noted otherwise, subsequent releases of that software release train also support that feature.

Use Cisco Feature Navigator to find information about platform support and Cisco software image support. To access Cisco Feature Navigator, go to www.cisco.com/go/cfn. An account on Cisco.com is not required.

| Feature Name                           | Releases | Feature Information                                                                                                    |
|----------------------------------------|----------|----------------------------------------------------------------------------------------------------|
| IPv6 Router Advertisement<br>Throttler |          | The IPv6 Router Advertisement<br>Throttler feature limits the amount<br>of multicast RAs circulating on the<br>wireless network. The IPv6 RA<br>throttler tracks RSs and converts<br>multicast RAs into multiple unicast<br>RAs to forward to RS originators.<br>The following commands were<br>introduced or modified: allow,<br>interval-option, ipv6 nd<br>ra-throttle attach-policy, ipv6 nd<br>ra-throttle policy, max-through,<br>medium-type, show ipv6 nd<br>ra-throttler interface, show ipv6<br>nd ra-throttler policy, show ipv6<br>nd ra-throttler vlan,<br>throttle-period, vlan<br>configuration. |

#### Table 3: Feature Information for

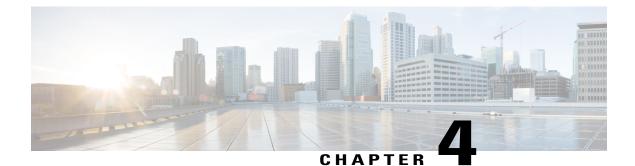

# **IPv6 Neighbor Discovery Multicast Suppress**

IPv6 Neighbor Discovery (ND) Multicast Suppress suppresses the ND multicast Neighbor Solicit (NS) messages, by either dropping it (and responding to solicitations on behalf of the targets) or converting it into unicast traffic. The conversion of multicast traffic into unicast traffic is performed by replacing a Layer-2 Multicast Destination MAC with a Layer-2 Unicast Destination MAC. This requires the knowledge of addresses on the link and their binding to the Layer-2. The multicast messages suppressed are Neighbor Solicitation (NS) messages.

- Finding Feature Information, page 41
- Information About IPv6 Neighbor Discovery Multicast Suppress, page 42
- How to Configure IPv6 Neighbor Discovery Multicast Suppress, page 43
- Configuration Examples for IPv6 Neighbor Discovery Multicast Suppress, page 44
- Additional References for IPv6 Neighbor Discovery Multicast Suppress, page 44
- Feature Information for IPv6 Neighbor Discovery Multicast Suppress, page 45

## **Finding Feature Information**

Your software release may not support all the features documented in this module. For the latest caveats and feature information, see Bug Search Tool and the release notes for your platform and software release. To find information about the features documented in this module, and to see a list of the releases in which each feature is supported, see the feature information table.

Use Cisco Feature Navigator to find information about platform support and Cisco software image support. To access Cisco Feature Navigator, go to www.cisco.com/go/cfn. An account on Cisco.com is not required.

## Information About IPv6 Neighbor Discovery Multicast Suppress

### **Overview of IPv6 Neighbor Discovery Multicast Suppress**

The IPv6 Neighbor Discovery (ND) multicast suppress feature stops the ND multicast Neighbor Solicit (NS) messages by dropping them (and responding to solicitations on behalf of the targets) or by converting them into unicast traffic. This feature reduces the amount of control traffic necessary for proper link operations.

When an address is inserted into the binding table, an address resolution request sent to a multicast address is intercepted, and the device either responds on behalf of the address owner or converts the request into a unicast message and forwards it to its destination.

The following figure provides an overview of this feature:

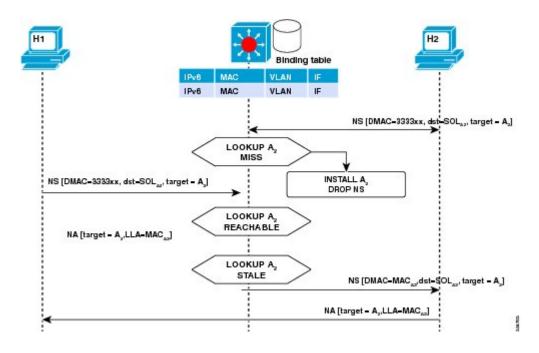

# How to Configure IPv6 Neighbor Discovery Multicast Suppress

### **Configuring IPv6 Neighbor Discovery Multicast Suppress on an Interface**

### **SUMMARY STEPS**

- 1. enable
- 2. configure terminal
- 3. ipv6 nd suppress policy policy-name
- 4. [no] mode mc-proxy
- **5.** [no] mode full-proxy
- 6. end

### **DETAILED STEPS**

I

|        | Command or Action                                                                   | Purpose                                                                                       |
|--------|-------------------------------------------------------------------------------------|-----------------------------------------------------------------------------------------------|
| Step 1 | enable                                                                              | Enables privileged EXEC mode.                                                                 |
|        | Example:                                                                            | • Enter your password if prompted.                                                            |
|        | Device> enable                                                                      |                                                                                               |
| Step 2 | configure terminal                                                                  | Enters global configuration mode.                                                             |
|        | Example:                                                                            |                                                                                               |
|        | Device# configure terminal                                                          |                                                                                               |
| Step 3 | ipv6 nd suppress policy policy-name                                                 | Specifies a name for the Neighbor Discovery (ND) suppress policy to be configured.            |
|        | Example:                                                                            |                                                                                               |
|        | Device (config)# ipv6 nd suppress policy<br>policy1<br>Device (config-nd-suppress)# |                                                                                               |
| Step 4 | [no] mode mc-proxy                                                                  | Specifies if the ND suppress must proxy all multicast<br>Neighbor Solicitation (NS) messages. |
|        | <pre>Example:<br/>Device (config-nd-suppress)# mode mc-proxy</pre>                  |                                                                                               |
| Step 5 | [no] mode full-proxy                                                                | Specifies if the ND suppress must proxy both unicast and multicast NS messages.               |
|        | <pre>Example:<br/>Device (config-nd-suppress)# mode full-proxy</pre>                |                                                                                               |

|        | Command or Action                                    | Purpose                                                         |
|--------|------------------------------------------------------|-----------------------------------------------------------------|
| Step 6 | end                                                  | Exits the ND suppress mode and returns to privileged EXEC mode. |
|        | <pre>Example: Device (config-nd-suppress)# end</pre> |                                                                 |

# Configuration Examples for IPv6 Neighbor Discovery Multicast Suppress

### **Example: Configuring IPv6 Neighbor Discovery Suppress on an Interface**

Device> enable
Device(config)# interface Ethernet 0/0
Device(config-if)# ipv6 nd suppress attach-policy policy1

# Additional References for IPv6 Neighbor Discovery Multicast Suppress

| Related Topic                    | Document Title                                  |
|----------------------------------|-------------------------------------------------|
| IPv6 addressing and connectivity | IPv6 Configuration Guide                        |
| Cisco IOS commands               | Cisco IOS Master Commands List,<br>All Releases |
| IPv6 commands                    | Cisco IOS IPv6 Command<br>Reference             |
| Cisco IOS IPv6 features          | Cisco IOS IPv6 Feature Mapping                  |

#### **Related Documents**

| М | IBs |  |
|---|-----|--|

| МІВ | MIBs Link                                                                                                    |
|-----|----------------------------------------------------------------------------------------------------|
|     | To locate and download MIBs for selected platforms,<br>Cisco IOS releases, and feature sets, use Cisco MIB<br>Locator found at the following URL: |
|     | http://www.cisco.com/go/mibs                                                                                                    |

### **Technical Assistance**

| Description                                                                                                    | Link |
|----------------------------------------------------------------------------------------------------|------|
| The Cisco Support and Documentation website<br>provides online resources to download documentation,<br>software, and tools. Use these resources to install and<br>configure the software and to troubleshoot and resolve<br>technical issues with Cisco products and technologies.<br>Access to most tools on the Cisco Support and<br>Documentation website requires a Cisco.com user ID<br>and password. |      |

# Feature Information for IPv6 Neighbor Discovery Multicast Suppress

The following table provides release information about the feature or features described in this module. This table lists only the software release that introduced support for a given feature in a given software release train. Unless noted otherwise, subsequent releases of that software release train also support that feature.

Use Cisco Feature Navigator to find information about platform support and Cisco software image support. To access Cisco Feature Navigator, go to www.cisco.com/go/cfn. An account on Cisco.com is not required.

#### Table 4: Feature Information for IPv6 Neighbor Discovery Multicast Suppress

| Feature Name | Releases | Feature Information |
|--------------|----------|---------------------|
|              |          |                     |

| Feature Name                                                 | Releases                 | Feature Information                                                                                                    |
|--------------------------------------------------------------|--------------------------|----------------------------------------------------------------------------------------------------|
| IPv6 Neighbor Discovery Multicast<br>Suppress with DAD Proxy | Cisco IOS XE Release 3SE | IPv6 Duplicate Address Detection<br>(DAD) Proxy feature responds to<br>the DAD queries on behalf of a<br>node that owns the queried address.<br>It is useful in environments where<br>nodes cannot communicate directly<br>on the link. |
|                                                              |                          | The following commands were<br>introduced or modified: <b>ipv6 nd</b><br><b>dad-proxy</b> , <b>mode dad-proxy</b> ,<br><b>mode md-proxy</b> .                                                                                           |

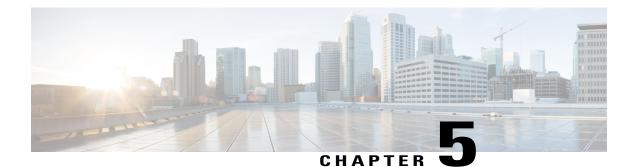

# DHCP—DHCPv6 Guard

This module describes the Dynamic Host Configuration Protocol version 6 (DHCPv6) Guard feature. This feature blocks DHCP reply and advertisement messages that originate from unauthorized DHCP servers and relay agents that forward DHCP packets from servers to clients. Client messages or messages sent by relay agents from clients to servers are not blocked. The filtering decision is determined by the device role assigned to the receiving switch port, trunk, or VLAN. In addition, to provide a finer level of filter granularity, messages can be filtered based on the address of the sending server or relay agent, or by the prefixes and addresses ranges listed in the reply message. This functionality helps to prevent traffic redirection or denial of service (DoS).

- Finding Feature Information, page 47
- Restrictions for DHCPv6 Guard, page 47
- Information About DHCPv6 Guard, page 48
- How to Configure DHCPv6 Guard, page 49
- Configuration Examples for DHCPv6 Guard, page 52
- Additional References, page 53
- Feature Information for DHCP-DHCPv6 Guard, page 54

## Finding Feature Information

Your software release may not support all the features documented in this module. For the latest caveats and feature information, see **Bug Search Tool** and the release notes for your platform and software release. To find information about the features documented in this module, and to see a list of the releases in which each feature is supported, see the feature information table.

Use Cisco Feature Navigator to find information about platform support and Cisco software image support. To access Cisco Feature Navigator, go to www.cisco.com/go/cfn. An account on Cisco.com is not required.

# **Restrictions for DHCPv6 Guard**

• The DHCPv6 guard feature is not supported on Etherchannel ports.

## **Information About DHCPv6 Guard**

### **DHCPv6 Guard Overview**

The DHCPv6 Guard feature blocks reply and advertisement messages that come from unauthorized DHCP servers and relay agents.

Packets are classified into one of the three DHCP type messages. All client messages are always switched regardless of device role. DHCP server messages are only processed further if the device role is set to server. Further processing of server messages includes DHCP server advertisements (for source validation and server preference) and DHCP server replies (for permitted prefixes).

If the device is configured as a DHCP server, all the messages need to be switched, regardless of the device role configuration.

## How to Configure DHCPv6 Guard

### **Configuring DHCP—DHCPv6 Guard**

### **SUMMARY STEPS**

- 1. enable
- 2. configure terminal
- 3. ipv6 access-list access-list-name
- 4. permit host address any
- 5. exit
- 6. ipv6 prefix-list list-name permit ipv6-prefix 128
- 7. ipv6 dhcp guard policy policy-name
- 8. device-role {client | server}
- 9. match server access-list ipv6-access-list-name
- 10. match reply prefix-list ipv6-prefix-list-name
- **11. preference min** *limit*
- 12. preference max limit
- 13. trusted-port
- 14. exit
- **15. interface** *type number*
- 16. switchport
- 17. exit
- **18. vlan configuration** *vlan-id*
- **19. ipv6 dhcp guard** [attach-policy policy-name]
- **20**. exit
- 21. exit
- 22. show ipv6 dhcp guard policy [policy-name]

### **DETAILED STEPS**

I

|        | Command or Action | Purpose                            |
|--------|-------------------|------------------------------------|
| Step 1 | enable            | Enables privileged EXEC mode.      |
|        | Example:          | • Enter your password if prompted. |
|        | Device> enable    |                                    |

|        | Command or Action                                                     | Purpose                                                                                                    |  |
|--------|-----------------------------------------------------------------------|----------------------------------------------------------------------------------------------------|--|
| Step 2 | configure terminal                                                    | Enters global configuration mode.                                                                                            |  |
|        | Example:                                                              |                                                                                                    |  |
|        | Device# configure terminal                                            |                                                                                                    |  |
| Step 3 | ipv6 access-list access-list-name                                     | Defines the IPv6 access list and enters IPv6 access list configuration mode.                                                 |  |
|        | Example:                                                              |                                                                                                    |  |
|        | <pre>Device(config)# ipv6 access-list acl1</pre>                      |                                                                                                    |  |
| Step 4 | permit host address any                                               | Sets the conditions in the named IP access list.                                                                             |  |
|        | Example:                                                              |                                                                                                    |  |
|        | Device(config-ipv6-acl)# permit host<br>FE80::A8BB:CCFF:FE01:F700 any |                                                                                                    |  |
| Step 5 | exit                                                                  | Exits IPv6 access list configuration mode and returns to global configuration mode.                                          |  |
|        | Example:                                                              |                                                                                                    |  |
|        | Device(config-ipv6-acl)# exit                                         |                                                                                                    |  |
| Step 6 | ipv6 prefix-list list-name permit ipv6-prefix 128                     | Creates an entry in an IPv6 prefix list.                                                                                     |  |
|        | Example:                                                              |                                                                                                    |  |
|        | Device(config)# ipv6 prefix-list abc permit 2001:0DB8::/64 le 128     |                                                                                                    |  |
| Step 7 | ipv6 dhcp guard policy policy-name                                    | Defines the DHCPv6 guard policy name and enters DHCP guard configuration mode.                                               |  |
|        | Example:                                                              |                                                                                                    |  |
|        | Device(config)# ipv6 dhcp guard policy pol1                           |                                                                                                    |  |
| Step 8 | device-role {client   server}                                         | Specifies the device role of the device attached to the target (interface or VLAN).                                          |  |
|        | Example:                                                              |                                                                                                    |  |
|        | Device(config-dhcp-guard)# device-role server                         |                                                                                                    |  |
| Step 9 | match server access-list ipv6-access-list-name                        | (Optional) Enables verification of the advertised DHCP server<br>and relay address in inspected messages from the configured |  |
|        | Example:                                                              | authorized server access list. If not configured, this check w<br>be bypassed. An empty access list is treated as a permit.  |  |
|        | <pre>Device(config-dhcp-guard)# match server access-list acl1</pre>   | be bypassed. An empty access list is utated as a perifit.                                                                    |  |

ſ

|         | Command or Action                                                 | Purpose                                                                                                    |
|---------|-------------------------------------------------------------------|----------------------------------------------------------------------------------------------------|
| Step 10 | match reply prefix-list ipv6-prefix-list-name                     | (Optional) Enables verification of the advertised prefixes in DHCP reply messages from the configured authorized prefix              |
|         | Example:                                                          | list. If not configured, this check will be bypassed. An empty prefix list is treated as a permit.                                   |
|         | <pre>Device(config-dhcp-guard)# match reply prefix-list abc</pre> | profix list is fredeed as a perilit.                                                                                                 |
| Step 11 | preference min <i>limit</i>                                       | (Optional) Enables verification that the advertised preference<br>(in preference option) is greater than the specified limit. If not |
|         | Example:                                                          | specified, this check will be bypassed.                                                                                              |
|         | <pre>Device(config-dhcp-guard)# preference min 0</pre>            |                                                                                                    |
| Step 12 | preference max limit                                              | (Optional) Enables verification that the advertised preference<br>(in preference option) is less than the specified limit. If not    |
|         | Example:                                                          | specified, this check will be bypassed.                                                                                              |
|         | Device(config-dhcp-guard)# preference max 255                     |                                                                                                    |
| Step 13 | trusted-port                                                      | (Optional) Specifies that this policy is being applied to trusted<br>ports. All DHCP guard policing will be disabled.                |
|         | Example:                                                          |                                                                                                    |
|         | <pre>Device(config-dhcp-guard)# trusted-port</pre>                |                                                                                                    |
| Step 14 | exit                                                              | Exits DHCP guard configuration mode and returns to global configuration mode.                                                        |
|         | Example:                                                          |                                                                                                    |
|         | <pre>Device(config-dhcp-guard)# exit</pre>                        |                                                                                                    |
| Step 15 | interface type number                                             | Specifies an interface and enters interface configuration mode                                                                       |
|         | Example:                                                          |                                                                                                    |
|         | <pre>Device(config) # interface GigabitEthernet 0/2/0</pre>       |                                                                                                    |
| Step 16 | switchport                                                        | Puts an interface that is in Layer 3 mode into Layer 2 mode for Layer 2 configuration.                                               |
|         | Example:                                                          |                                                                                                    |
|         | Device(config-if)# switchport                                     |                                                                                                    |
| Step 17 | exit                                                              | Exits interface configuration mode and returns to global configuration mode.                                                         |
|         | Example:                                                          |                                                                                                    |
|         | Device(config-if)# exit                                           |                                                                                                    |

|         | Command or Action                                                           | Purpose                                                                                                 |
|---------|-----------------------------------------------------------------------------|----------------------------------------------------------------------------------------------------|
| Step 18 | vlan configuration vlan-id                                                  | Specifies a VLAN and enters VLAN configuration mode.                                                    |
|         | Example:                                                                    |                                                                                                    |
|         | <pre>Device(config) # vlan configuration 1</pre>                            |                                                                                                    |
| Step 19 | ipv6 dhcp guard [attach-policy policy-name]                                 | Attaches a DHCPv6 guard policy to a VLAN.                                                               |
|         | Example:                                                                    |                                                                                                    |
|         | <pre>Device(config-vlan-config)# ipv6 dhcp guard   attach-policy pol1</pre> |                                                                                                    |
| Step 20 | exit                                                                        | Exits VLAN configuration mode and returns to global configuration mode.                                 |
|         | Example:                                                                    |                                                                                                    |
|         | <pre>Device(config-vlan-config)# exit</pre>                                 |                                                                                                    |
| Step 21 | exit                                                                        | Exits global configuration mode and returns to privileged EXEC mode.                                    |
|         | Example:                                                                    |                                                                                                    |
|         | Device(config)# exit                                                        |                                                                                                    |
| Step 22 | show ipv6 dhcp guard policy [policy-name]                                   | (Optional) Displays the policy configuration as well as all the interfaces where the policy is applied. |
|         | Example:                                                                    |                                                                                                    |
|         | Device# show ipv6 dhcp policy guard pol1                                    |                                                                                                    |

# **Configuration Examples for DHCPv6 Guard**

### Example: Configuring DHCP—DHCPv6 Guard

The following example displays a sample configuration for DHCPv6 Guard:

```
enable
configure terminal
ipv6 access-list acl1
permit host FE80::A8BB:CCFF:FE01:F700 any
ipv6 prefix-list abc permit 2001:0DB8::/64 le 128
ipv6 dhcp guard policy pol1
device-role server
match server access-list acl1
match reply prefix-list abc
preference min 0
preference max 255
trusted-port
```

```
interface GigabitEthernet 0/2/0
switchport
ipv6 dhcp guard attach-policy pol1
vlan configuration 1
ipv6 dhcp guard attach-policy pol1
show ipv6 dhcp guard policy pol1
```

# **Additional References**

### **Related Documents**

| Related Topic                                                                                                    | Document Title                                          |
|----------------------------------------------------------------------------------------------------|---------------------------------------------------------|
| Cisco IOS commands                                                                                                    | Cisco IOS Master Commands List, All Releases            |
| DHCP commands: complete command syntax,<br>command modes, command history, defaults, usage<br>guidelines, and examples | Cisco IOS IP Addressing Services Command<br>Reference   |
| DHCP conceptual and configuration information                                                                          | Cisco IOS IP Addressing Services Configuration<br>Guide |

### Standards/RFCs

| Standard                                                         | Title |
|------------------------------------------------------------------|-------|
| No new or modified standards/RFCs are supported by this feature. | —     |

### MIBs

I

| МІВ                                                    | MIBs Link                                                                                                    |
|--------------------------------------------------------|----------------------------------------------------------------------------------------------------|
| No new or modified MIBs are supported by this feature. | To locate and download MIBs for selected platforms,<br>Cisco IOS releases, and feature sets, use Cisco MIB<br>Locator found at the following URL:<br>http://www.cisco.com/go/mibs |

#### **Technical Assistance**

| Description                                                                                                    | Link |
|----------------------------------------------------------------------------------------------------|------|
| The Cisco Support and Documentation website<br>provides online resources to download documentation,<br>software, and tools. Use these resources to install and<br>configure the software and to troubleshoot and resolve<br>technical issues with Cisco products and technologies.<br>Access to most tools on the Cisco Support and<br>Documentation website requires a Cisco.com user ID<br>and password. |      |

# Feature Information for DHCP—DHCPv6 Guard

The following table provides release information about the feature or features described in this module. This table lists only the software release that introduced support for a given feature in a given software release train. Unless noted otherwise, subsequent releases of that software release train also support that feature.

Use Cisco Feature Navigator to find information about platform support and Cisco software image support. To access Cisco Feature Navigator, go to www.cisco.com/go/cfn. An account on Cisco.com is not required.

| Feature Name      | Releases                                                                                                    | Feature Information                                                                                                    |
|-------------------|----------------------------------------------------------------------------------------------------|----------------------------------------------------------------------------------------------------|
| DHCP—DHCPv6 Guard | Cisco IOS XE Release 3.2SE<br>Cisco IOS XE Release 3.5E<br>Cisco IOS XE 3.5 SE<br>Cisco IOS XE Release 3.6E | The DHCP—DHCPv6 Guard<br>feature blocks DHCP reply and<br>advertisement messages that<br>originate from unauthorized DHCP<br>servers and relay agents that<br>forward DHCP packets from<br>servers to clients. Client messages<br>or messages sent by relay agents<br>from clients to servers are not<br>blocked.<br>In Cisco IOS XE Release 3.6E, this<br>feature is supported on Cisco<br>Catalyst 3850 Series Switches<br>The following commands were<br>introduced or modified:<br>device-role , ipv6 dhcp guard<br>attach-policy (DHCPv6 Guard),<br>ipv6 dhcp guard policy, match<br>reply prefix-list, match server<br>access-list, preference (DHCPv6<br>Guard), show ipv6 dhcp guard<br>policy, trusted-port (DHCPv6<br>Guard). |

Table 5: Feature Information for DHCP—DHCPv6 Guard

I

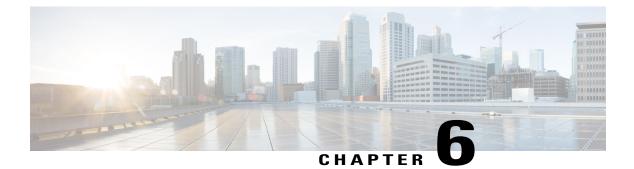

# **IPv6 RFCs**

### **Standards and RFCs**

Γ

| RFCs     | Title                                                                           |
|----------|---------------------------------------------------------------------------------|
| RFC 1195 | Use of OSI IS-IS for Routing in TCP/IP and Dual Environments                    |
| RFC 1267 | A Border Gateway Protocol 3 (BGP-3)                                             |
| RFC 1305 | Network Time Protocol (Version 3) Specification,<br>Implementation and Analysis |
| RFC 1583 | OSPF version 2                                                                  |
| RFC 1772 | Application of the Border Gateway Protocol in the Internet                      |
| RFC 1886 | DNS Extensions to Support IP version 6                                          |
| RFC 1918 | Address Allocation for Private Internets                                        |
| RFC 1981 | Path MTU Discovery for IP version 6                                             |
| RFC 2080 | RIPng for IPv6                                                                  |
| RFC 2281 | Cisco Hot Standby Router Protocol (HSRP)                                        |
| RFC 2332 | NBMA Next Hop Resolution Protocol (NHRP)                                        |
| RFC 2373 | IP Version 6 Addressing Architecture                                            |
| RFC 2374 | An Aggregatable Global Unicast Address Format                                   |
| RFC 2375 | IPv6 Multicast Address Assignments                                              |
| RFC 2401 | Security Architecture for the Internet Protocol                                 |

| RFCs     | Title                                                                                                    |
|----------|----------------------------------------------------------------------------------------------------|
| RFC 2402 | IP Authentication Header                                                                                                    |
| RFC 2404 | The Use of Hash Message Authentication Code<br>Federal Information Processing Standard 180-1<br>within Encapsulating Security Payload and<br>Authentication Header |
| RFC 2406 | IP Encapsulating Security Payload (ESP)                                                                                                    |
| RFC 2407 | The Internet Security Domain of Interpretation for ISAKMP                                                                                                    |
| RFC 2408 | Internet Security Association and Key Management<br>Protocol                                                                                                    |
| RFC 2409 | Internet Key Exchange (IKE)                                                                                                    |
| RFC 2427 | Multiprotocol Interconnect over Frame Relay                                                                                                    |
| RFC 2428 | FTP Extensions for IPv6 and NATs                                                                                                    |
| RFC 2460 | Internet Protocol, Version 6 (IPv6) Specification                                                                                                    |
| RFC 2461 | Neighbor Discovery for IP Version 6 (IPv6)                                                                                                    |
| RFC 2462 | IPv6 Stateless Address Autoconfiguration                                                                                                    |
| RFC 2463 | Internet Control Message Protocol (ICMPv6) for the<br>Internet Protocol Version 6 (IPv6) Specification                                                             |
| RFC 2464 | Transmission of IPv6 Packets over Ethernet                                                                                                    |
| RFC 2467 | Transmission of IPv6 Packets over FDDI                                                                                                    |
| RFC 2472 | IP Version 6 over PPP                                                                                                    |
| RFC 2473 | Generic Packet Tunneling in IPv6 Specification                                                                                                    |
| RFC 2474 | Definition of the Differentiated Services Field (DS<br>Field) in the IPv4 and IPv6 Headers                                                                         |
| RFC 2475 | An Architecture for Differentiated Services<br>Framework                                                                                                    |
| RFC 2492 | IPv6 over ATM                                                                                                    |
| RFC 2545 | Use of BGP-4 Multiprotocol Extensions for IPv6<br>Inter-Domain Routing                                                                                             |

ſ

| RFCs     | Title                                                                                                |
|----------|----------------------------------------------------------------------------------------------------|
| RFC 2590 | Transmission of IPv6 Packets over Frame Relay<br>Specification                                       |
| RFC 2597 | Assured Forwarding PHB                                                                               |
| RFC 2598 | An Expedited Forwarding PHB                                                                          |
| RFC 2640 | Internet Protocol, Version 6 Specification                                                           |
| RFC 2684 | Multiprotocol Encapsulation over ATM Adaptation<br>Layer 5                                           |
| RFC 2697 | A Single Rate Three Color Marker                                                                     |
| RFC 2698 | A Two Rate Three Color Marker                                                                        |
| RFC 2710 | Multicast Listener Discovery (MLD) for IPv6                                                          |
| RFC 2711 | IPv6 Router Alert Option                                                                             |
| RFC 2732 | Format for Literal IPv6 Addresses in URLs                                                            |
| RFC 2765 | Stateless IP/ICMP Translation Algorithm (SIIT)                                                       |
| RFC 2766 | Network Address Translation-Protocol Translation<br>(NAT-PT)                                         |
| RFC 2858 | Multiprotocol Extensions for BGP-4                                                                   |
| RFC 2893 | Transition Mechanisms for IPv6 Hosts and Routers                                                     |
| RFC 3056 | Connection of IPv6 Domains via IPv4 Clouds                                                           |
| RFC 3068 | An Anycast Prefix for 6to4 Relay Routers                                                             |
| RFC 3095 | RObust Header Compression (ROHC): Framework<br>and Four Profiles: RTP, UDP, ESP, and<br>Uncompressed |
| RFC 3107 | Carrying Label Information in BGP-4                                                                  |
| RFC 3137 | OSPF Stub Router Advertisement                                                                       |
| RFC 3147 | Generic Routing Encapsulation over CLNS                                                              |
| RFC 3152 | Delegation of IP6.ARPA                                                                               |
| RFC 3162 | RADIUS and IPv6                                                                                      |

| RFCs     | Title                                                                                                |
|----------|----------------------------------------------------------------------------------------------------|
| RFC 3315 | Dynamic Host Configuration Protocol for IPv6<br>(DHCPv6)                                             |
| RFC 3319 | Dynamic Host Configuration Protocol (DHCPv6)<br>Options for Session Initiated Protocol (SIP) Servers |
| RFC 3392 | Capabilities Advertisement with BGP-4                                                                |
| RFC 3414 | User-based Security Model (USM) for version 3 of<br>the Simple Network Management Protocol (SNMPv3)  |
| RFC 3484 | Default Address Selection for Internet Protocol<br>version 6 (IPv6)                                  |
| RFC 3513 | Internet Protocol Version 6 (IPv6) Addressing<br>Architecture                                        |
| RFC 3576 | Change of Authorization                                                                              |
| RFC 3587 | IPv6 Global Unicast Address Format                                                                   |
| RFC 3590 | Source Address Selection for the Multicast Listener<br>Discovery (MLD) Protocol                      |
| RFC 3596 | DNS Extensions to Support IP Version 6                                                               |
| RFC 3633 | DHCP IPv6 Prefix Delegation                                                                          |
| RFC 3646 | DNS Configuration options for Dynamic Host<br>Configuration Protocol for IPv6 (DHCPv6)               |
| RFC 3697 | IPv6 Flow Label Specification                                                                        |
| RFC 3736 | Stateless DHCP Service for IPv6                                                                      |
| RFC 3756 | IPv6 Neighbor Discovery (ND) Trust Models and<br>Threats                                             |
| RFC 3759 | RObust Header Compression (ROHC): Terminology<br>and Channel Mapping Examples                        |
| RFC 3775 | Mobility Support in IPv6                                                                             |
| RFC 3810 | Multicast Listener Discovery Version 2 (MLDv2) for<br>IPv6                                           |
| RFC 3846 | Mobile IPv4 Extension for Carrying Network Access<br>Identifiers                                     |

ſ

| RFCs     | Title                                                                                                    |
|----------|----------------------------------------------------------------------------------------------------|
| RFC 3879 | Deprecating Site Local Addresses                                                                                                    |
| RFC 3898 | Network Information Service (NIS) Configuration<br>Options for Dynamic Host Configuration Protocol<br>for IPv6 (DHCPv6)                           |
| RFC 3954 | Cisco Systems NetFlow Services Export Version 9                                                                                                   |
| RFC 3956 | Embedding the Rendezvous Point (RP) Address in an IPv6 Multicast Address                                                                          |
| RFC 3963 | Network Mobility (NEMO) Basic Support Protocol                                                                                                    |
| RFC 3971 | SEcure Neighbor Discovery (SEND)                                                                                                    |
| RFC 3972 | Cryptographically Generated Addresses (CGA)                                                                                                    |
| RFC 4007 | IPv6 Scoped Address Architecture                                                                                                    |
| RFC 4075 | Simple Network Time Protocol (SNTP) Configuration<br>Option for DHCPv6                                                                            |
| RFC 4087 | IP Tunnel MIB                                                                                                    |
| RFC 4091 | The Alternative Network Address Types (ANAT)<br>Semantics for the Session Description Protocol (SDP)<br>Grouping Framework                        |
| RFC 4092 | Usage of the Session Description Protocol (SDP)<br>Alternative Network Address Types (ANAT)<br>Semantics in the Session Initiation Protocol (SIP) |
| RFC 4109 | Algorithms for Internet Key Exchange version 1<br>(IKEv1)                                                                                         |
| RFC 4191 | Default Router Preferences and More-Specific Routes                                                                                               |
| RFC 4193 | Unique Local IPv6 Unicast Addresses                                                                                                    |
| RFC 4214 | Intra-Site Automatic Tunnel Addressing Protocol<br>(ISATAP)                                                                                       |
| RFC 4242 | Information Refresh Time Option for Dynamic Host<br>Configuration Protocol for IPv6 (DHCPv6)                                                      |
| RFC 4282 | The Network Access Identifier                                                                                                    |
| RFC 4283 | Mobile Node Identifier Option for Mobile IPv6                                                                                                    |

| RFCs     | Title                                                                                                  |
|----------|----------------------------------------------------------------------------------------------------|
| RFC 4285 | Authentication Protocol for Mobile IPv6                                                                |
| RFC 4291 | IP Version 6 Addressing Architecture                                                                   |
| RFC 4292 | IP Forwarding Table MIB                                                                                |
| RFC 4293 | Management Information Base for the Internet<br>Protocol (IP)                                          |
| RFC 4302 | IP Authentication Header                                                                               |
| RFC 4306 | Internet Key Exchange (IKEv2) Protocol                                                                 |
| RFC 4308 | Cryptographic Suites for IPsec                                                                         |
| RFC 4364 | BGP MPLS/IP Virtual Private Networks (VPNs)                                                            |
| RFC 4382 | MPLS/BGP Layer 3 Virtual Private Network (VPN)<br>Management Information Base                          |
| RFC 4443 | Internet Control Message Protocol (ICMPv6) for the<br>Internet Protocol Version 6 (IPv6) Specification |
| RFC 4552 | Authentication/Confidentiality for OSPFv3                                                              |
| RFC 4594 | Configuration Guidelines for DiffServ Service<br>Classes                                               |
| RFC 4601 | Protocol Independent Multicast - Sparse Mode<br>(PIM-SM): Protocol Specification                       |
| RFC 4610 | Anycast-RP Using Protocol Independent Multicast (PIM)                                                  |
| RFC 4649 | Dynamic Host Configuration Protocol for IPv6<br>(DHCPv6) Relay Agent Remote-ID Option                  |
| RFC 4659 | BGP-MPLS IP Virtual Private Network (VPN)<br>Extension for IPv6 VPN                                    |
| RFC 4724 | Graceful Restart Mechanism for BGP                                                                     |
| RFC 4798 | Connecting IPv6 Islands over IPv4 MPLS Using IPv6<br>Provider Edge Routers (6PE)                       |
| RFC 4818 | RADIUS Delegated-IPv6-Prefix Attribute                                                                 |
| RFC 4861 | Neighbor Discovery for IP version 6 (IPv6)                                                             |

ſ

| RFCs     | Title                                                                                          |
|----------|------------------------------------------------------------------------------------------------|
| RFC 4862 | IPv6 Stateless Address Autoconfiguration                                                       |
| RFC 4884 | Extended ICMP to Support Multi-Part Messages                                                   |
| RFC 4885 | Network Mobility Support Terminology                                                           |
| RFC 4887 | Network Mobility Home Network Models                                                           |
| RFC 5015 | Bidirectional Protocol Independent Multicast<br>(BIDIR-PIM)                                    |
| RFC 5059 | Bootstrap Router (BSR) Mechanism for Protocol<br>Independent Multicast (PIM)                   |
| RFC 5072 | IPv6 over PPP                                                                                  |
| RFC 5095 | Deprecation of Type 0 Routing Headers in IPv6                                                  |
| RFC 5120 | M-ISIS: Multi Topology (MT) Routing in<br>Intermediate System to Intermediate Systems (IS-ISs) |
| RFC 5130 | A Policy Control Mechanism in IS-IS Using<br>Administrative Tags                               |
| RFC 5187 | OSPFv3 Graceful Restart                                                                        |
| RFC 5213 | Proxy Mobile IPv6                                                                              |
| RFC 5308 | Routing IPv6 with IS-IS                                                                        |
| RFC 5340 | OSPF for IPv6                                                                                  |
| RFC 5460 | DHCPv6 Bulk Leasequery                                                                         |
| RFC 5643 | Management Information Base for OSPFv3                                                         |
| RFC 5838 | Support of Address Families in OSPFv3                                                          |
| RFC 5844 | IPv4 Support for Proxy Mobile IPv6                                                             |
| RFC 5845 | Generic Routing Encapsulation (GRE) Key Option<br>for Proxy Mobile IPv6                        |
| RFC 5846 | Binding Revocation for IPv6 Mobility                                                           |
| RFC 5881 | Bidirectional Forwarding Detection (BFD) for IPv4<br>and IPv6 (Single Hop)                     |

| RFCs     | Title                                                                                                    |
|----------|----------------------------------------------------------------------------------------------------|
| RFC 5905 | Network Time Protocol Version 4: Protocol and<br>Algorithms Specification                                           |
| RFC 5969 | IPv6 Rapid Deployment on IPv4 Infrastructures<br>(6RD) Protocol Specification                                       |
| RFC 6105 | IPv6 Router Advertisement Guard                                                                                     |
| RFC 6620 | FCFS SAVI: First-Come, First-Served Source<br>Address Validation Improvement for Locally<br>Assigned IPv6 Addresses |